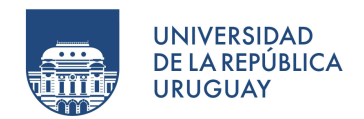

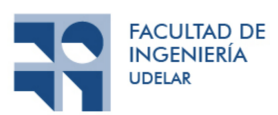

## Helianthus

Informe de Proyecto de Grado presentado por

Mariela Mello, Melisa Arena

a la Facultad de Ingeniería de la Universidad de la República en cumplimiento parcial de los requerimientos para la obtención del título de Ingeniero en Computación.

Tutores

Raquel Sosa Bruno Rienzi

Cliente

MIEM Federico Matonte Alejandra Reyes

Tribunal

Libertad Tansini Guzmán Llambías Federico Gómez Frois

Montevideo, 1 de diciembre de 2022

## Resumen del trabajo

El consumo responsable de energía es una de las mejores maneras de proteger el medio ambiente. Los niveles de contaminación mundial aumentan cada año, lo que ha obligado a cada uno a ser más conscientes del impacto que tiene el consumo de energía en el planeta. Esto motiva a Uruguay a analizar donde estamos parados de forma de poder reducir la cantidad de energía consumida, así como hacer un uso eficiente de los recursos. Para lograr esto se promueve el consumo de energía sostenible, es decir, el que genere menor impacto en el entorno y mejore la calidad de vida de las personas.

El ministerio de Industria Energía y Minería de Uruguay (MIEM) es el responsable de definir las políticas energéticas del país y está interesado en generar herramientas que permitan avanzar hacia este camino. La sección Planificación Estadística y Balance (PEB) del MIEM recibe reportes mensuales de consumo energético del país desde la Administración Nacional de Usinas y Trasmisiones Eléctricas (UTE). Estos datos son utilizados con fines estadísticos, sin embargo, hasta el momento no se realiza análisis espacial, como ver en un mapa la distribución del consumo, por lo cual no se está aprovechando todo el potencial que tienen los datos.

Se plantea como objetivo diseñar y desarrollar un Sistema de Información Geográfica  $(GIS)$  capaz de permitir al usuario analista identificar las zonas de interés y obtener información del consumo de energía en forma de gráficas y mapas de calor para su análisis. Por tanto, hubo una etapa de transformación de los datos del cliente a datos georreferenciados, además de optimizarlos para las consultas específicas de este proyecto, dado el gran volumen con el que se cuenta. Luego, se diseña un prototipo utilizando una arquitectura en tres capas, el cual se desarrolla con las tecnologías React, Leaflet, GeoServer, JAVA y PostgreSQL con la extensión PostGIS.

Se logra obtener un prototipo que cumple con los objetivos planteados a la vez que es desplegado en la nube para disponibilizar su acceso y ser probado por los clientes. Adem´as se deja disponible la documentación necesaria para su puesta en producción por parte del MIEM y los procedimientos de migración necesarios para aplicar a los datos de todo el país.

Palabras claves: Ministerio de Industria, Energía y Minería de Uruguay, Sistema Espacial, Consumo Energético, Sistema de Información Geográfica, Estadística, GeoServer, Leaflet, PostGIS.

## ´ Indice general

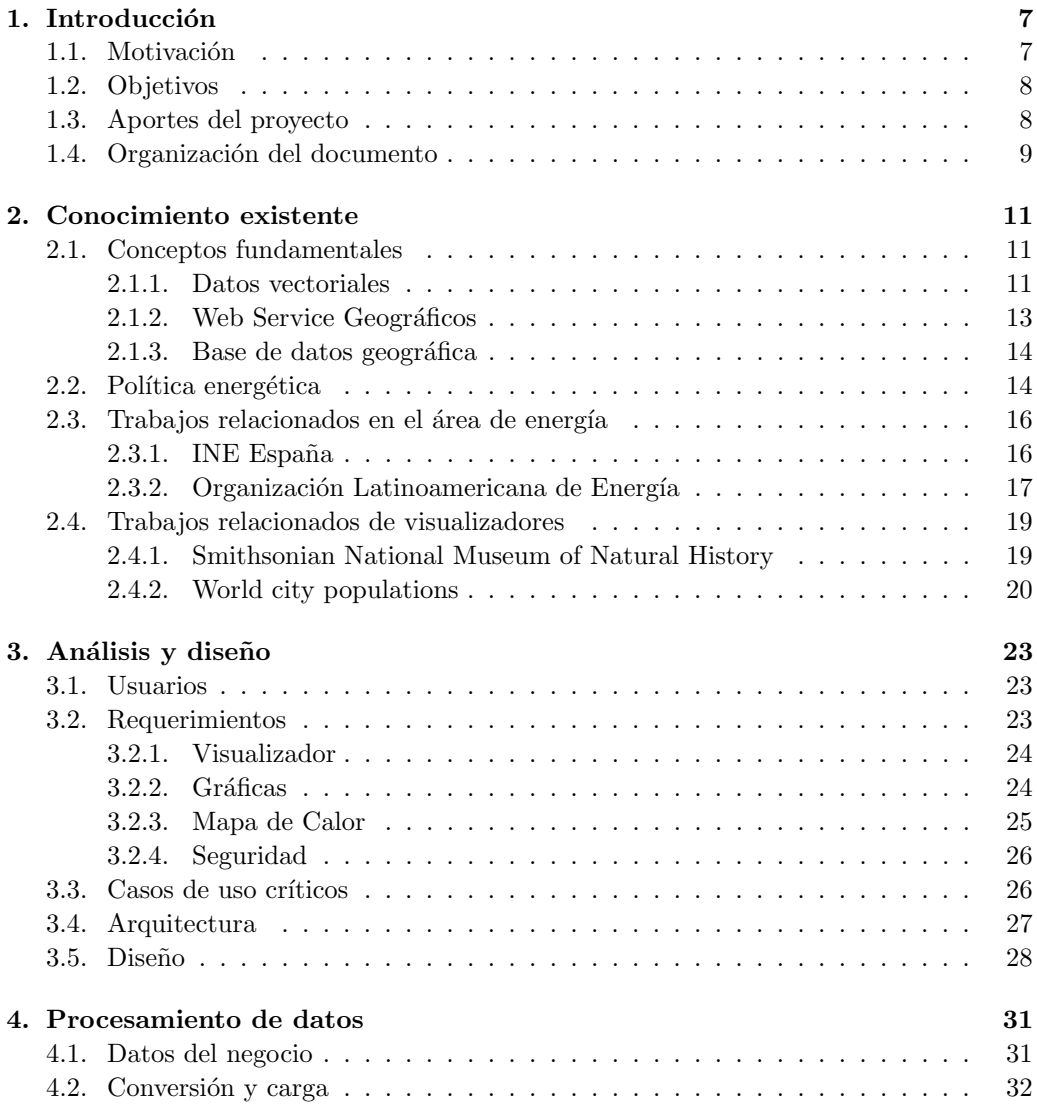

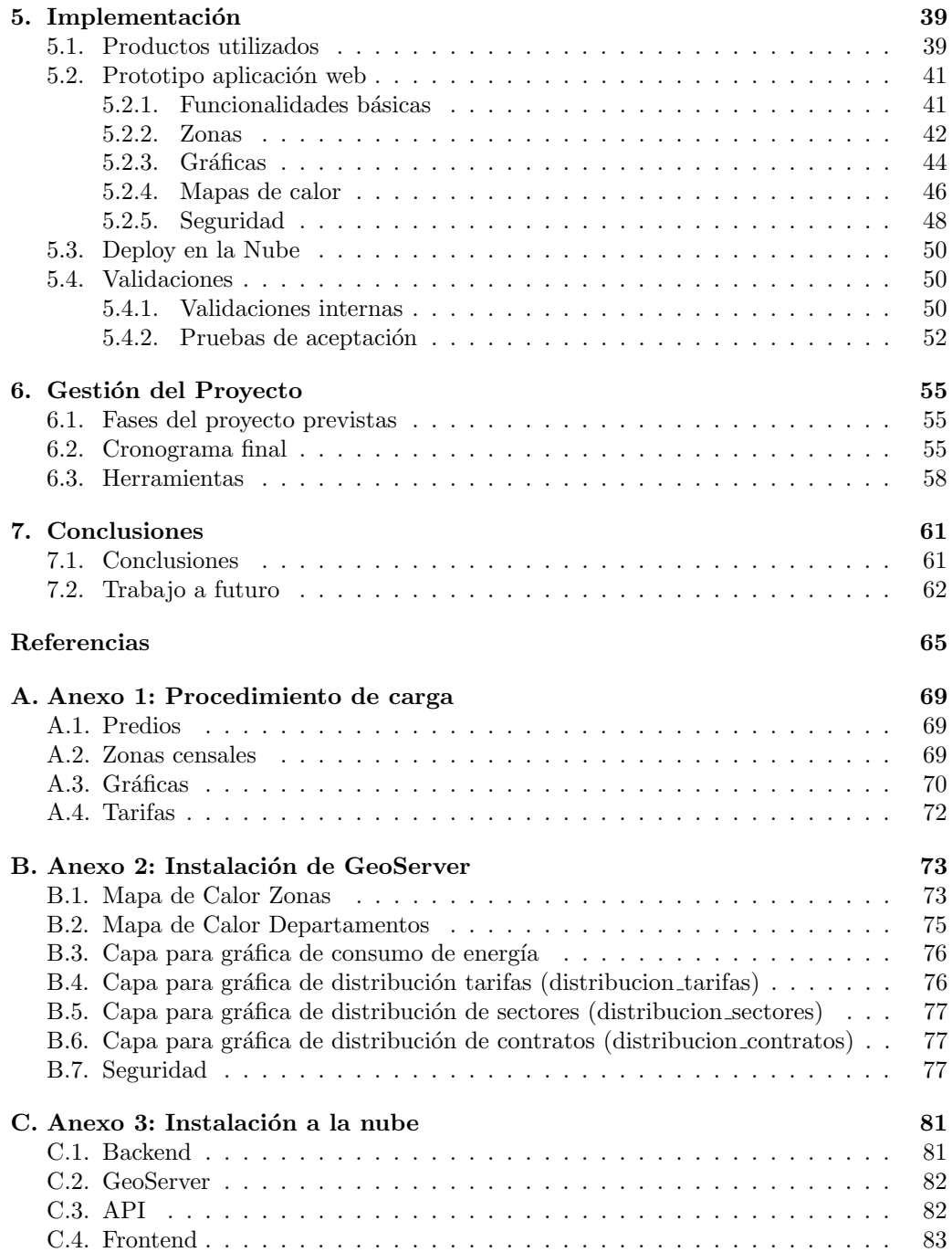

6

# <span id="page-6-0"></span>Capítulo 1 Introducción

#### <span id="page-6-1"></span>1.1. Motivación

Uruguay ha tenido un cambio estructural y cultural desde 2007 al apostar a la generación energética a partir de fuentes renovables. Esto contribuye con el medio ambiente y brinda réditos económicos y mayor bienestar a la ciudadanía [\[1\]](#page-64-1). Como consecuencia de esto, se busca analizar los patrones de consumo para poder obtener un mejor plan de distribución de la energía. El Ministerio de Industria, Energía y Minería de Uruguay (MIEM) es el responsable de definir las políticas energéticas del país.

UTE ofrece una gran variedad de tarifas destinadas a diferentes sectores de la población, lo cuál genera la necesidad al MIEM de realizar análisis para identificar los diferentes patrones de consumo existentes. Con esta información, pueden seleccionar el plan de distribución de energía que mejor se adapte a una determinada zona de forma más eficiente. Por este motivo es que los Sistemas de Información Geográfica (GIS) son las herramientas más eficientes utilizadas hoy en día, ya que están diseñados para trabajar con información geogr´aficamente referenciada. Los sistemas GIS permiten la captura, almacenamiento y manipulación de los datos además de brindar herramientas para realizar análisis con el fin de resolver problemas territoriales complejos de gestión, consulta y búsqueda de información.

La sección PEB del MIEM recibe de forma mensual un reporte de UTE [\[2\]](#page-64-2) de Uruguay, con el consumo de todos sus contratos, que incluye datos de naturaleza sensible. Los mismos son procesados y cargados en una base de datos relacional, desde donde son consultados por el personal y analizados desde una perspectiva estadística. Sin embargo, la naturaleza espacial de los datos no es aprovechada, por ende surge la necesidad de diseñar y desarrollar un Sistemas de Información Geográfica. Dicho sistema permitirá tener una mayor comprensión de la situación energética nacional, brindando a la sección la capacidad de resolver consultas geoespaciales sobre el consumo de la población. Los datos utilizados en este proyecto son el resultado de una tesis de grado anterior [\[3\]](#page-64-3), donde se propuso un diseño conceptual para sistematizar el pasaje de los datos brindados por UTE a una base relacional.

#### <span id="page-7-0"></span>1.2. Objetivos

Como objetivo se plantea diseñar y desarrollar un sistema que facilite el análisis espacial y estadístico del consumo energético de la población en Uruguay. La solución obtenida debe cubrir las necesidades del MIEM facilitando la visualización de los datos que se actualizan con regularidad.

Para cumplir con el objetivo principal, se definen los siguientes objetivos específicos:

- Estudio inicial del dominio, conceptos base y trabajos relacionados: Realizar un estudio detallado acerca del estado del arte para los datos que utiliza el sector energético de Uruguay.
- Relevamiento de las necesidades del MIEM: Llevar a cabo reuniones para determinar las distintas necesidades del MIEM para este proyecto.
- Definición de la arquitectura de un sistema para cumplir con las necesidades del cliente: Discutir distintos diseños acerca de la solución con el MIEM.
- Procesamiento de los datos: Obtener las entidades espaciales a partir de los datos de las fuentes, permitiendo así realizar análisis espacial sobre los mismos. Optimizar los cálculos para su posterior consumo en el sistema.
- Implementación de un prototipo del sistema definido: Construir un prototipo que contenga las funcionalidades especificadas con el MIEM.
- **Pruebas de la aplicación:** Realizar diversas pruebas para determinar el correcto funcionamiento de la solución obtenida.

#### <span id="page-7-1"></span>1.3. Aportes del proyecto

Los principales aportes que se lograron con este proyecto son:

- Diseño e implementación de metodología para el procesamiento de datos con el fin de obtener entidades geográficas.
- Diseño de una arquitectura en tres capas que incorpora una base de datos geográfico, un servidor geográfico y un visualizador web geográfico.
- Implementación de un visualizador web geográficos con datos georreferenciados que permite realizar análisis geoestadístico, incluyendo gráficas y mapas de calor.
- Elaboración del procedimiento para el despliegue del sistema en Mi Nube de Antel y transferencia de conocimiento al MIEM para realizar un despliegue on-premises.

#### <span id="page-8-0"></span>1.4. Organización del documento

El documento esta organizado en diferentes capítulos descritos a continuación.

El capítulo 2 contiene el conocimiento previo con el cuál es posible comprender los conceptos claves que permiten el desarrollo de este proyecto.

El capítulo 3 brinda información acerca del análisis de requisitos que se definieron en conjunto con los clientes, además de brindar detalle sobre el diseño y arquitectura elegidos para llevar a cabo el desarrollo del prototipo.

El capítulo 4 presenta los datos del negocio y la conversión y carga de los mismos para adaptarlos a las necesidades específicas del proyecto.

El capítulo 5 contiene el detalle de la implementación del prototipo, presenta las herramientas utilizadas para cada servicio implementado, su despliegue en la nube y las validaciones realizadas tanto por parte de las integrantes del equipo como de los clientes.

El capítulo 6 presenta la gestión del proyecto, cómo fue organizado inicialmente, cómo se ejecutaron las fases definidas y las herramientas utilizadas.

Finalmente, el capítulo 7 contiene las conclusiones del trabajo realizado y presenta el trabajo a futuro que se podría realizar sobre el prototipo para expandirlo y mejorarlo.

 $\label{eq:capit} CAPÍTULO~1. ~~INTRODUCCIÓN$ 

### <span id="page-10-0"></span>Capítulo 2

## Conocimiento existente

En este capítulo, se detallan los conceptos centrales y el estudio inicial del dominio realizado para poder adquirir los conocimientos necesarios a fin de alcanzar el objetivo del proyecto.

#### <span id="page-10-1"></span>2.1. Conceptos fundamentales

#### <span id="page-10-2"></span>2.1.1. Datos vectoriales

Los datos vectoriales proporcionan una manera de representar "entidades espaciales" del mundo real dentro de un ambiente GIS [\[4\]](#page-64-4). Un sistema GIS gestiona una base de datos con informaci´on espacial georreferenciada. Contiene herramientas destinadas a la captura, almacenamiento, tratamiento, análisis, consulta y visualización de los datos espaciales [\[5\]](#page-64-5). Un GIS permite relacionar información geométrica tales como puntos, líneas y polígonos, descritos más adelante, con el resto de la información de una base de datos.

Para representar una entidad espacial se utiliza su geometría, compuesta por uno o más vértices interconectados. Un vértice describe una posición en el espacio utilizando el eje X, Y y opcionalmente el eje Z.

- Punto: Las entidades espaciales de tipo punto tiene un valor  $X, Y, Y$  y opcionalmente Z como se representa en la Figura [2.1a](#page-11-0). Los valores X e Y dependen del Sistema de Coordenadas de Referencia (SRC) [\[6\]](#page-64-6) que se utiliza. Uno de los m´as comunes es Longitud y Latitud. Esto permite describir con precisión dónde se encuentra algún lugar de la tierra, dando su Longitud (X) y Latitud (Y).
- L´ınea: Las entidades espaciales de tipo l´ınea se representan mediante las coordenadas  $(X,Y)$  de todos y cada uno de los vértices que definen los tramos que componen la línea. Para representar un elemento lineal se necesitan dos o más vértices que sean diferentes, y el primero y el último tienen que ser distintos [\[5\]](#page-64-5). Esto se observa en la Figura [2.1b](#page-11-0).

Polígono: Las entidades poligonales son zonas cerradas, se representan con un conjunto cerrado de líneas, de manera que el primer punto es el mismo que el último como se muestra en la Figura [2.1c](#page-11-0).

<span id="page-11-0"></span>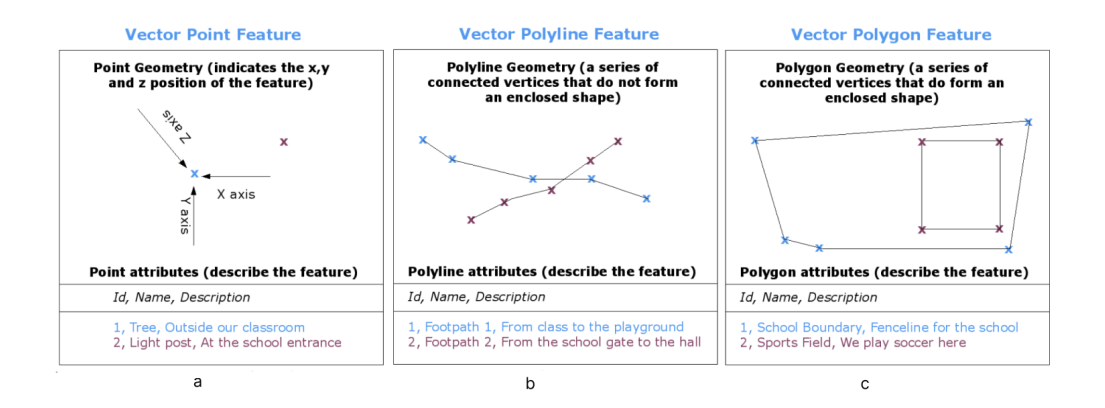

Figura 2.1: Documentación de QGIS, Geometrías vectoriales [\[4\]](#page-64-4).

Por tanto, los puntos pueden usarse para representar casas o puntos de consumo; las líneas caminos o ríos; y los polígonos masas de agua o zonas censales.

<span id="page-11-1"></span>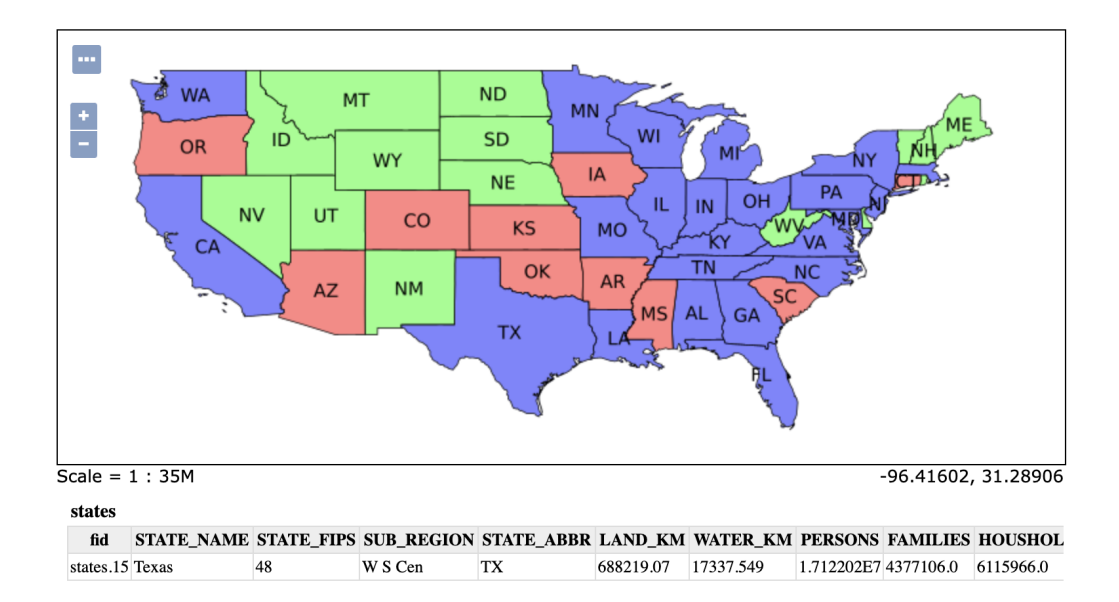

Figura 2.2: Capa Demo GeoServer USA Population [\[7\]](#page-64-7)

Los datos vectoriales descritos anteriormente son utilizados en un entorno GIS, agrupando las entidades vectoriales en capas. Los objetos espaciales de una capa tienen el

#### 2.1. CONCEPTOS FUNDAMENTALES 13

mismo tipo de geometría y los mismos tipos de atributos. Esto permite manejar estos datos como un solo conjunto, por ejemplo ocultar o mostrar todas las entidades de la capa de manera sencilla. En la Figura [2.2](#page-11-1) se muestra un ejemplo de una capa de ejemplo de GeoServer que contiene información sobre la población de los estados de USA.

#### <span id="page-12-0"></span>2.1.2. Web Service Geográficos

Los Web Service son aplicaciones de software que utilizan protocolos y estándares para compartir datos y acceder a procesos en red. Se implementan basados en tecnologías como XML Schema, Simple Object Access Protocol (SOAP), Web Service Definition Language (WSDL), Representational state transfer (REST), entre otros. Los Web Service GIS adi-cionalmente incorporan modelos de datos geográficos. [\[8\]](#page-64-8)

La interoperabilidad entre sistemas que gestionan información geográfica es abordada principalmente por Open Geospatial Consortium (OGC), un consorcio mundial para el consenso de estándares relacionados con la gestión de información geográfica. A continuación, se describe brevemente las características principales de los servicios relevantes para nuestro proyecto especificados por este consorcio.

#### Web Map Service (WMS)

WMS es una especificación internacional de OGC que cumple la norma ISO 19128:2005 [\[9\]](#page-64-9), utilizada para obtener mapas dinámicos a partir de información geográfica distribuida. Define operaciones para la obtención de mapas como imágenes, la obtención de capacidades del servicio y la obtención de información sobre puntos del mapa. Una solicitud WMS define la o las capas geográficas y el área de interés que se procesará. La respuesta a una solicitud es una o más imágenes de mapas en formato PNG, JPEG u otros similares. [\[10\]](#page-64-10)

El estándar WMS define tres operaciones:

- GetCapabilities (Requerida): Permite obtener las características generales que brinda el servicio y los metadatos que las describen.
- GetMap (Requerida): Obtiene un mapa de una zona definida por parámetros geoespaciales y dimensiones en p´ıxeles a partir de los datos de una o varias capas.
- GetFeatureInfo (Opcional): Permite obtener más información sobre un punto de un mapa, en el formato que defina el proveedor del servicio, generalmente texto. Disponible únicamente para capas que se definan como consultables. Se usa normalmente para implementar la consulta por localización.

Los estándares SLD son una extensión de la especificación WMS [\[5\]](#page-64-5). Permiten al usuario definir nuevos estilos de simbolización propios, especificando cómo se va a representar la capa a través de la web.

#### Web Feature Service (WFS)

Este servicio especificado por la norma ISO 19142:2010 [\[11\]](#page-64-11), permite acceder y consultar los atributos de una entidad geográfica representada en modo vectorial. WFS no solo permite visualizar la información geográfica tal como lo hace WMS, sino que adicionalmente permite acceder a los atributos de la capa y descargarla.

El estándar WFS implementa las siguientes operaciones: [\[12\]](#page-64-12)

- GetCapabilities: Devuelve un documento con los metadatos que describen el servicio. Adicionalmente contiene una lista de las entidades geográficas (FeatureType-List) que aporta un conjunto de metadatos mínimos con los que es posible conocer previamente sus caracter´ısticas. Por otro lado, describe posibles expresiones para formular consultas espaciales (FilterCapabilities).
- **DescribeFeatureType:** Devuelve información sobre un tipo de entidad espacial en un esquema XML. Enumera e indica como utilizar los tipos de entidades espaciales disponibles ofrecidos por WFS.
- GetFeature: Devuelve una selección de entidades espaciales de una fuente de datos, incluida la geometría y los valores de los atributos. Para lograr esto la operación solicitará por parámetros la lista con los nombres de los tipos que se consultan.
- **Transaction:** Define las operaciones de edición (creación, modificación, reemplazo y eliminación) utilizadas para aplicarse a las instancias de las entidades geográficas.
- LockFeature: Bloquea una instancia de entidad geográfica mientras es modificada, para que otros usuarios no puedan editar los mismos datos de forma simultánea.

#### <span id="page-13-0"></span>2.1.3. Base de datos geográfica

Una base de datos es una colección lógica de información interrelacionada que alma-cena y combina datos alfanuméricos y gráficos[\[5\]](#page-64-5).

A su vez, una base de datos geográfica (BDG) es una base de datos con extensiones que dan soporte a objetos geográficos permitiendo el almacenamiento, consulta y manipulación de entidades geográficas. Una BDG puede almacenar datos geográficos, describiendo posición, tamaño y forma de las entidades geográficas así como datos temáticos, los cuáles contienen información alfanumérica relacionada.

Un modelo de datos t´ıpicamente utilizado es el relacional, donde cada conjunto de datos se define como una tabla compuesta por registros (filas) y campos (columnas). Para modelar una base de datos relacional se utiliza el Modelo Entidad-Relación (MER), que describe las entidades y las relaciones entre ellas.

#### <span id="page-13-1"></span>2.2. Política energética

Uruguay es un país sin recursos energéticos tradicionales ya que no posee reservas probadas de petróleo, gas natural o carbón las cuáles representan el  $80\%$  de la energía primaria consumida en el mundo [\[13\]](#page-64-13).

#### 2.2. POLÍTICA ENERGÉTICA  $15$

Sin embargo, nuestro país se ha aprovechado de la energía hidroeléctrica. Durante los últimos años Uruguay ha venido creciendo de manera sostenida. Esta situación demanda cada vez más energía, tanto para satisfacer las necesidades de la industria, como las del transporte o del sector residencial. En este marco, es que se aprobó una Política Energética con una mirada a corto, mediano y largo plazo [\[13\]](#page-64-13). Esta estrategia global incorpora una mirada multidimensional que incluye elementos económicos y tecnológicos, pero también ambientales, culturales, éticos y sociales.

El objetivo central de la Política Energética [\[14\]](#page-65-0) es la satisfacción de todas las necesidades energéticas nacionales, a costos que resulten adecuados para todos los sectores sociales y que aporten competitividad al país, promoviendo hábitos saludables de consumo energético. Busca la independencia energética del país mediante políticas sustentables tanto desde el punto de vista económico como medioambiental, utilizando la política energ´etica como un instrumento para desarrollar capacidades productivas y promover la integración social.

Para poder alcanzar este objetivo se estructuran cuatro ejes estratégicos:

 $\blacksquare$  Eie institucional

El Poder Ejecutivo diseña y conduce la política energética. El MIEM a través de la Dirección Nacional de Energía (DNE) planifica, diseña, evalúa y conduce la política energética, establece normativa y coordina a los diferentes actores públicos y privados.

 $\blacksquare$  Eje de la oferta de energía

Diversificación de la matriz energética, tanto de fuentes como de proveedores, procurando reducir costos, disminuir la dependencia del petróleo y buscando fomentar la participación de fuentes energéticas autóctonas, en particular las renovables.

 $\blacksquare$  Eje de la demanda de energía

Promover la Eficiencia Energética en todos los sectores de la actividad nacional tales como industria, construcción, transporte, agro, hogares y para todos los usos mediante un mejor uso de los recursos energéticos. Con el fin de impulsar un cambio cultural en relación a los hábitos de consumo.

■ Eje social

Tiene como objetivo general promover al acceso adecuado a la energía para todos los sectores sociales de forma segura y a un costo accesible. Para lograr esto es necesario satisfacer las necesidades energéticas de los sectores más carenciados de la población, utilizando diferentes alternativas, como una canasta energética, que permitan el acceso a la energ´ıa en condiciones de seguridad a un costo accesible para las posibilidades de los sectores m´as d´ebiles. Promoviendo a la vez, el uso responsable de la energía y evitando cargas indeseadas para el resto de la sociedad.

Un sistema de información geográfica brinda herramientas que permitirían impulsar el eje social y el eje de demanda de energía, permitiendo definir un plan de distribución de la energía más eficiente y mejorar los hábitos de consumo al poder identificar distintos patrones de consumo de la población.

#### <span id="page-15-0"></span>2.3. Trabajos relacionados en el área de energía

Dentro del marco teórico resulta interesante analizar algunos estudios relacionados existentes en el área en otros países así como artículos que ayuden a tener una mejor comprensión del tema.

#### <span id="page-15-1"></span>2.3.1. INE España

El Instituto Nacional de Estadística [\[15\]](#page-65-1) es un organismo autónomo de carácter administrativo, con personalidad jurídica y patrimonio propio. Se rige, básicamente, por la Ley 12/1989, de 9 de mayo, de la Función Estadística Pública (LFEP) [\[16\]](#page-65-2), que regula la actividad estadística para fines estatales la cual es competencia exclusiva del Estado.

La Ley asigna al Instituto Nacional de Estadística un papel destacado en la actividad estadística pública encomendándole la realización de las operaciones estadísticas de censos demográficos y económicos, cuentas nacionales, estadísticas demográficas y sociales, indicadores económicos y sociales, coordinación y mantenimiento de los directorios de empresas, formación del Censo Electoral, etc.

<span id="page-15-2"></span>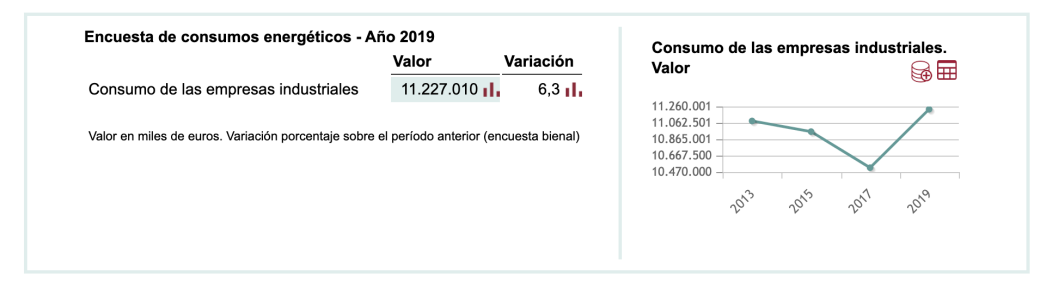

Figura 2.3: INE España - Encuesta de consumos energéticos Año 2019 [\[15\]](#page-65-1)

El INE produce información estadística acerca de la economía, la energía, la sociedad, entre otros para favorecer as´ı la correcta toma de decisiones. En el sitio web del INE de España se ofrece una gran cantidad de información estadística en tablas, gráficas, series temporales, notas de prensa, encuestas y publicaciones.

Respecto a una encuesta de consumos energéticos del año 2019 se brinda información acerca de la variación en el consumo respecto a 2017, las ramas de actividad con mayor consumo así como el principal producto energético utilizado. Reforzando esta información incluye una gráfica mostrada en la Figura [2.3](#page-15-2) con la cantidad de consumo para años anteriores. Adicionalmente, permite descargar estos datos en un archivo Excel o CSV. Cabe mencionar, que el sitio web no cuenta con mapas ni visualizadores de los datos de la región.

#### <span id="page-16-0"></span>2.3.2. Organización Latinoamericana de Energía

La Organización Latinoamericana de Energía (OLADE) [\[17\]](#page-65-3) es un organismo de cooperación, coordinación y asesoría técnica de carácter público intergubernamental con sede en Quito, Ecuador. Fue constituido el 2 de noviembre de 1973 mediante la suscripción del Convenio de Lima, ratificado por 27 países de América Latina y El Caribe, con el objetivo fundamental de fomentar la integración, conservación, racional aprovechamiento, comercialización y defensa de los recursos energéticos de la Región.

<span id="page-16-1"></span>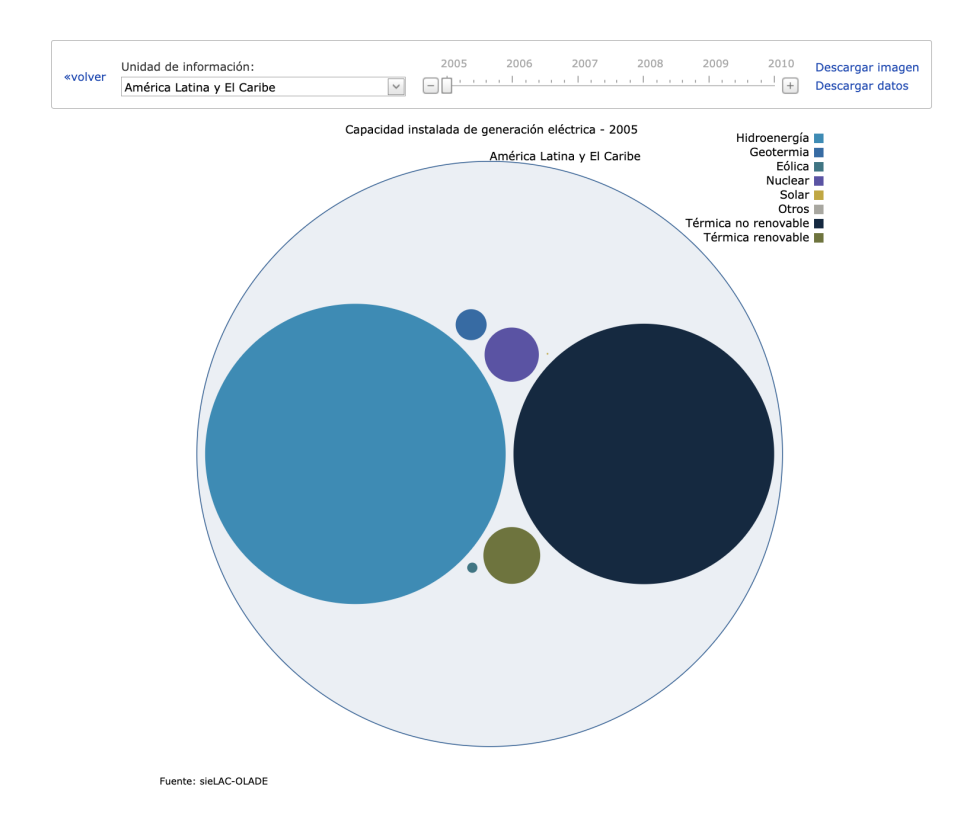

Figura 2.4: Capacidad instalada de generación eléctrica 2005 para América Latina y El Caribe [\[18\]](#page-65-4).

OLADE cuenta con un Sistema de Información Energética Nacional dónde los miembros pueden administrar, almacenar y procesar información estadística referentes al sector energético. Logrando automatizar los sistemas actuales y potenciando la planificación energética del país con la obtención de un balance energético nacional.

El Sistema de Información Energética de Honduras, sieHonduras [\[19\]](#page-65-5), cuenta con una base tecnológica que posibilita la toma de decisiones en el corto, mediano y largo plazo sobre la información estadística del país. Es un instrumento para promover la planificación energética mediante la consolidación de la información del sector a partir de conceptos y metodologías estandarizadas. El sieHonduras, contiene la información energética más relevante del país de manera accesible, permite visualizara reportes a partir de gráficas o tablas que se obtienen en formatos como Excel o PDF. Incorpora información actualizada e histórica de la matriz energética anual, datos complementarios mensuales y otro tipo de variables que permiten calcular indicadores importantes.

OsieLAC, Sistema de Información Energética de Latinoamérica y El Caribe [\[18\]](#page-65-4), ponen a disposición el acceso a información de manera gratuita en materia de estadísticas económico-energéticas desde 1970 hasta la actualidad en temas relacionados a Balances de Energía, Gases de Efecto Invernadero, Indicadores Económico- Energético, Oferta y Demanda, Precios, Reservas, Potenciales e Infraestructura Energética. Para tener acceso completo a la información es necesario registrarse, de lo contrario se puede acceder únicamente a las series históricas (2005-2010).

<span id="page-17-0"></span>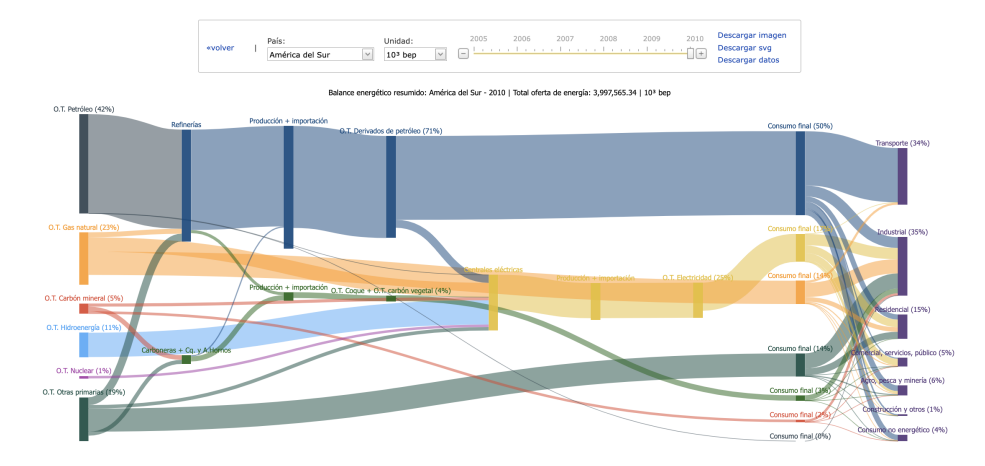

Figura 2.5: Balance energético resumido para el año 2010 en América del Sur [\[18\]](#page-65-4).

En la Figura [2.4](#page-16-1) se muestra una gráfica obtenida del OsieLAC con la capacidad instalada de generación eléctrica en el año 2005 en América Latina y El Caribe. En la Figura [2.5](#page-17-0) se puede ver el balance energético resumido para el año 2010 en América del Sur, dividiendo este por petróleo, gas natural, carbón mineral, hidráulica, nuclear y otros, brindando además el total de oferta de energía para el periodo seleccionado. Por último, en la Figura [2.6](#page-18-2) se observa la participación del consumo final por energía y sectores, seleccionando solo Uruguay para el 2010. El sector con mayor porcentaje es el Industrial con un 33.9 %, seguido del Transporte con un 28.8 %.

Las gráficas interactivas mencionadas se pueden extraer como imagen, descargar sus datos en un archivo de Excel y en algunos casos en formato SVG.

#### 2.4. TRABAJOS RELACIONADOS DE VISUALIZADORES 19

<span id="page-18-2"></span>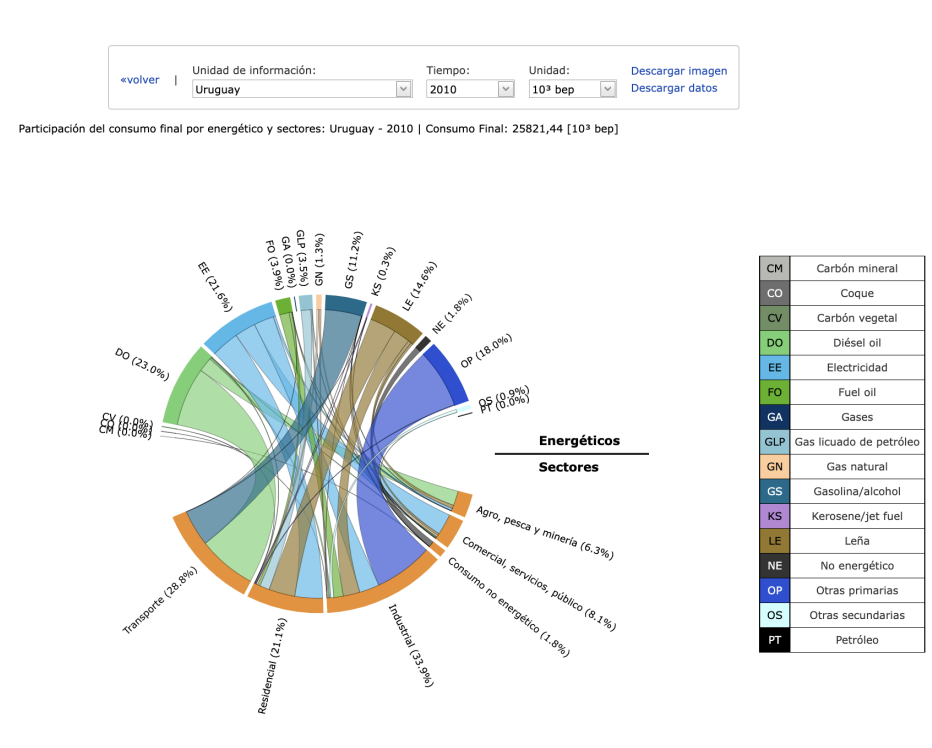

Figura 2.6: Participación del consumo final en Uruguay para el 2010 [\[18\]](#page-65-4).

#### <span id="page-18-0"></span>2.4. Trabajos relacionados de visualizadores

Por otro lado, existen muchos visualizadores de datos en el mundo, ofreciendo una variedad de análisis y datos estadísticos que si bien no están relacionados con la energía aportan ideas sobre c´omo visualizar los datos en un mapa.

#### <span id="page-18-1"></span>2.4.1. Smithsonian National Museum of Natural History

Smithsonian National Museum of Natural History es un museo administrado por la Institución Smithsoniana, localizado en el National Mall, en la capital estadounidense, Washington D.C. Este museo cuenta con un sitio web [\[20\]](#page-65-6) mostrado en la Figura [2.7](#page-19-1) desde el cuál se presentan datos a través del tiempo sobre volcanes, terremotos y erupciones utilizando un visualizador de mapas con Cesium.

Cesium es una plataforma de código abierto diseñada para crear potente aplicaciones geoespaciales en 3D. CesiumJS es la biblioteca JavaScript para implementar visualizadores en la web [\[21\]](#page-65-7). Adicionalmente, Cesium cuenta con la funcionalidad de visualizar una línea temporal de los datos, ofreciendo la posibilidad de realizar análisis más ricos respecto a su evolución temporal.

<span id="page-19-1"></span>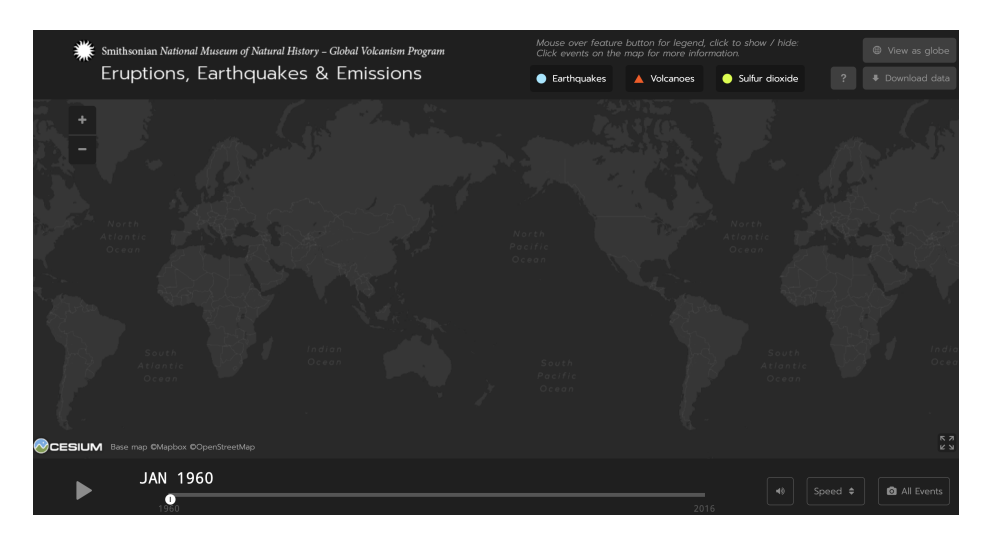

Figura 2.7: Sitio web de Smithsonian National Museum of Natural History [\[20\]](#page-65-6).

#### <span id="page-19-0"></span>2.4.2. World city populations

<span id="page-19-2"></span>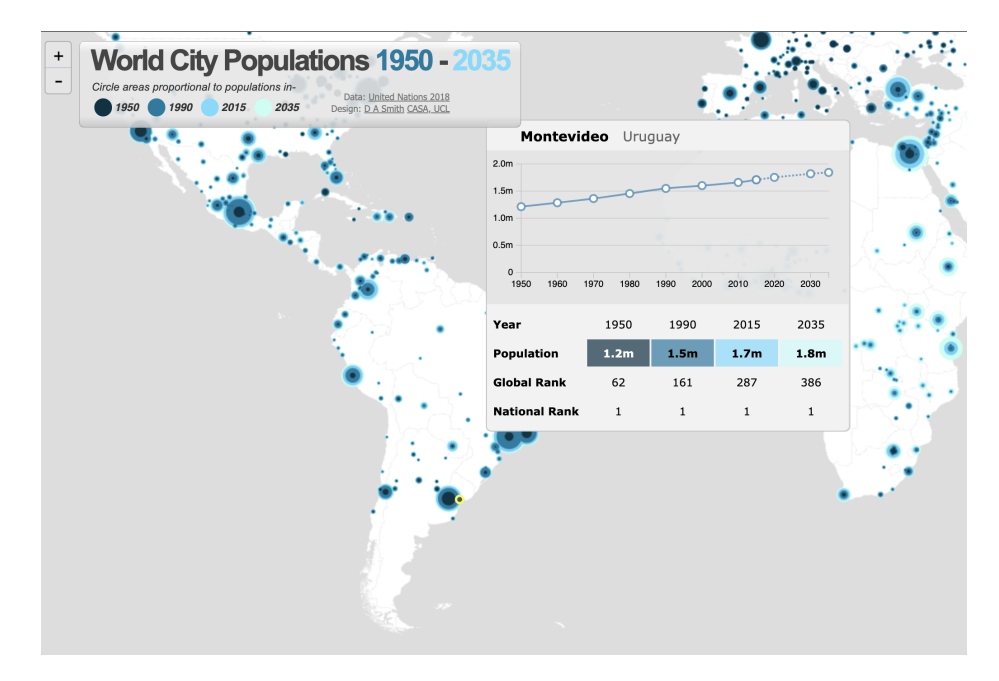

Figura 2.8: Gráfica de la población en Montevideo, Uruguay desde 1950 a 2030 [\[22\]](#page-65-8).

Luminocity3d es un sitio web donde muestra la cantidad de población en el mundo por ciudades [\[22\]](#page-65-8). Lo interesante de este visualizador es que se puede desplegar información al clickear en un punto del mapa, mostrando datos en forma de gráficas. Su información es desde el 1950 hasta la actualidad y continua hasta el 2035 con proyecciones a futuro. En la Figura [2.8](#page-19-2) se muestra una gráfica de la población en Montevideo desde 1950 a 2030.

Este visualizador utiliza Leaflet [\[23\]](#page-65-9) para integrar el mapa. Leaflet es una de las principales bibliotecas de JavaScript de código abierto para mapas interactivos. Además cuenta con una extensa documentación y una gran comunidad que colabora en el desarrollo de funcionalidades y en respuestas a posibles problemas que surgen durante la implementación. Esto hace que Leaflet sea una herramienta muy potente para crear visualizadores web.

# <span id="page-22-0"></span>Capítulo 3

## Análisis y diseño

En este capítulo se presenta el análisis de las necesidades del MIEM que surge de sucesivas reuniones donde se presentan los casos de uso requeridos para el prototipo y se acuerda el alcance del proyecto. A partir de los requerimientos identificados, se crea un bosquejo de la solución planteada.

#### <span id="page-22-1"></span>3.1. Usuarios

Se identificaron dos tipos de usuarios: experto y administrador. Los cuáles se describen a continuación.

- Experto: Este usuario corresponde a un funcionario del MIEM, experto en estadística, el cuál deberá poder acceder a un visualizador web. Un usuario experto tendrá la necesidad de consultar gráficas y estadísticas obtenidas a través de información energética proveniente de UTE. Por tanto, debe poder visualizar o quitar capas as´ı como realizar distintas consultas sobre ellas.
- Administrador: Este tipo de usuario además de realizar las distintas funcionalidades del usuario experto, deberá poder crear o eliminar usuarios de tipo experto con acceso a la plataforma.

#### <span id="page-22-2"></span>3.2. Requerimientos

Los requerimientos pueden agruparse en cuatro grandes categorías. En primer lugar, se debe contar con un visualizador que abarque las necesidades básicas correspondientes. En segundo lugar, se debe tener la posibilidad de realizar distintas gráficas que faciliten el análisis de los datos. Adicionalmente, se requiere visualizar los datos a través de un mapa de calor con distintas variables. Y por último, se debe contar con un módulo de seguridad para la administración de usuarios en el sistema.

A continuación se describen con más detalle los requerimientos solicitados por el MIEM.

#### <span id="page-23-0"></span>3.2.1. Visualizador

Se debe contar con un visualizador web que contenga las funcionalidades básicas de un visualizador con el objetivo de hacer visibles las capas de información geográfica que dispone el MIEM y utilizarlas como base para realizar an´alisis con ellas. El usuario que utiliza la aplicación debe poder realizar las siguientes funcionalidades en cuanto al visualizador:

- Listar capas: El usuario debe poder ver las capas disponibles en el sistema.
- Visualizar capas: El usuario debe poder mostrar u ocultar una capa en el mapa.
- Mostrar coordenadas: Al mover el puntero en el mapa se debe poder visualizar las coordenadas geográficas correspondientes en tiempo real.
- Cambiar el sistema de coordenadas: El usuario debe poder cambiar el sistema de coordenadas entre las opciones EPSG:3857 y EPSG:4326.
- Navegar mapa: El usuario debe poder acercar (zoom in), alejar (zoom out) y desplazar (pan) el mapa.
- $\bullet$  Utilizar herramientas básicas: El usuario debe poder realizar funcionalidades básicas como medir una distancia entre dos puntos o dibujar figuras geométricas sobre el mapa.

#### <span id="page-23-1"></span> $3.2.2.$  Gráficas

El usuario debe poder seleccionar sobre el mapa una o más zonas censales con las cuales podrá consultar datos relevantes representados mediante distintas gráficas. En primer lugar, puede consultar la suma o promedio de la energía ponderada para cada tarifa en las zonas y rango de fechas seleccionados. Por otro lado, también puede visualizar la distribución de tarifas, sectores y tipos de contratos. Para todos los datos a consultar es posible aplicar diferentes filtros.

- Seleccionar zonas censales: El usuario debe ser capaz de seleccionar o eliminar la selección de una o más zonas censales, existentes en la capa correspondiente.
- Visualizar gráficas: El usuario debe poder elegir visualizar u ocultar las gráficas teniendo una o más zonas censales seleccionadas.
- $\blacksquare$  Filtros: Teniendo zonas censales seleccionadas y las gráficas visibles, el usuario debe poder aplicar los siguientes filtros:
	- Tipo de gráfica: Barras o lineal.
	- Medida a consultar: Suma o promedio.
	- Meses: Seleccionar uno o más meses sobre los cuales consultar.
	- $\Lambda$ ño de inicio y fin: Seleccionar el período de años sobre los cuales consultar.
	- $\bullet$  *Datos:* Seleccionar los datos a consultar, los cuáles pueden ser energía ponderada consumida por mes, distribución de tarifas, distribución de contratos o distribución de sectores.
- Ocultar o mostrar tarifas: Ocultar o mostrar la información relacionada a una tarifa para la cual se poseen datos en la gráfica visualizada.
- Gráficas de distribución: El usuario luego de elegir la opción de consultar una gráfica de distribución, debe ser capaz de visualizar la distribución correspondiente a cada año dentro del período seleccionado en una serie de gráficas de torta, además de visualizar las cantidades por mes durante el periodo seleccionado en una gráfica de barras o lineal.
- Descarga de reporte: El usuario deber tener la posibilidad de descargar un reporte en formato PDF de las gráficas visibles en pantalla.

#### <span id="page-24-0"></span>3.2.3. Mapa de Calor

El usuario debe tener la posibilidad de visualizar un mapa de calor. Estos son una representación gráfica de datos donde los valores se representan mediante una simbología de colores descritas en la levenda del mapa [\[24\]](#page-65-10) en base a la distribución o cantidad de consumo de energía en kilowatt hora (kWh). Son muy útiles para identificar rápidamente las zonas de mayor concentración.

El mapa de calor debe ser a nivel de zona censal o departamento, a su vez éste puede contener la suma de la energía ponderada para determinado mes y año seleccionado, así como la distribución de determinada tarifa o sector seleccionado. Adicionalmente, el usuario debe tener la posibilidad de ver el valor asociado a cada zona o departamento correspondiente. Finalmente puede relacionar la simbología del mapa con su leyenda acorde a los filtros seleccionados. Por tanto, un usuario debe poder realizar las siguientes tareas:

- Visualizar mapa de calor: El usuario debe poder visualizar u ocultar el mapa de calor.
- Visualizar leyenda: El usuario debe visualizar la leyenda del mapa de calor si la capa correspondiente esta visible en el mapa.
- Granularidad: Si el usuario tiene seleccionado un nivel de zoom acorde a una vista por departamentos dado por una configuración fija, el mapa de calor muestra resultados a nivel de departamento, de lo contrario, los resultados son a nivel de zona censal.
- $\blacksquare$  Filtros: El usuario debe poder generar un mapa de calor seleccionando:
	- $\bullet$  *Tipo de cálculo:* Suma o distribución.
	- Tipo a consultar: Tarifa o sector determinado.
	- Nombre: Nombre de la tarifa o sector.
	- Fecha: Mes y año.

#### <span id="page-25-0"></span>3.2.4. Seguridad

Los datos son propiedad del MIEM y pueden ser accedidos solo por usuarios internos autorizados, es por esto que el sistema debe ser protegido y contar con seguridad en todos sus datos. Debe cumplir con los siguientes requisitos:

- Sesión de usuario: El sistema debe contar con un modulo de inicio de sesión. De forma que, para entrar al sistema sea necesario tener un usuario y contraseña.
- $\blacksquare$  Creación de usuarios: Solo un usuario administrador puede crear un nuevo usuario con acceso a la plataforma.
- Seguridad al pedir los datos: Es necesario que el pedido de los datos a GeoServer sea privado.

#### <span id="page-25-1"></span>3.3. Casos de uso críticos

<span id="page-25-2"></span>En base a los requerimientos detallados anteriormente, en la Figura [3.1](#page-25-2) se pueden observar los casos de uso críticos definidos junto con los actores.

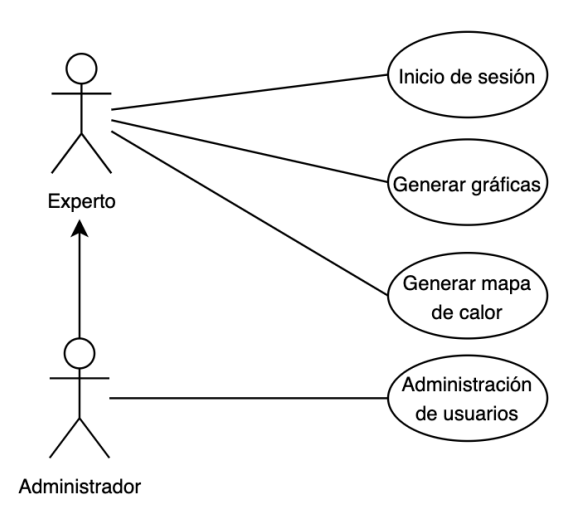

Figura 3.1: Casos de uso crítico

#### <span id="page-26-0"></span>3.4. Arquitectura

La arquitectura del prototipo se basa en los estándares de arquitecturas GIS, especi-ficados por OGC [\[25\]](#page-65-11), el cuál consiste en un diseño de arquitectura genérica basado en capas que aplica al dominio de nuestro problema.

De este modo, la arquitectura planteada se basó en una arquitectura en tres capas: la capa de presentación, la capa de servicios y la capa de datos visualizada en la Figura [3.2.](#page-26-1)

<span id="page-26-1"></span>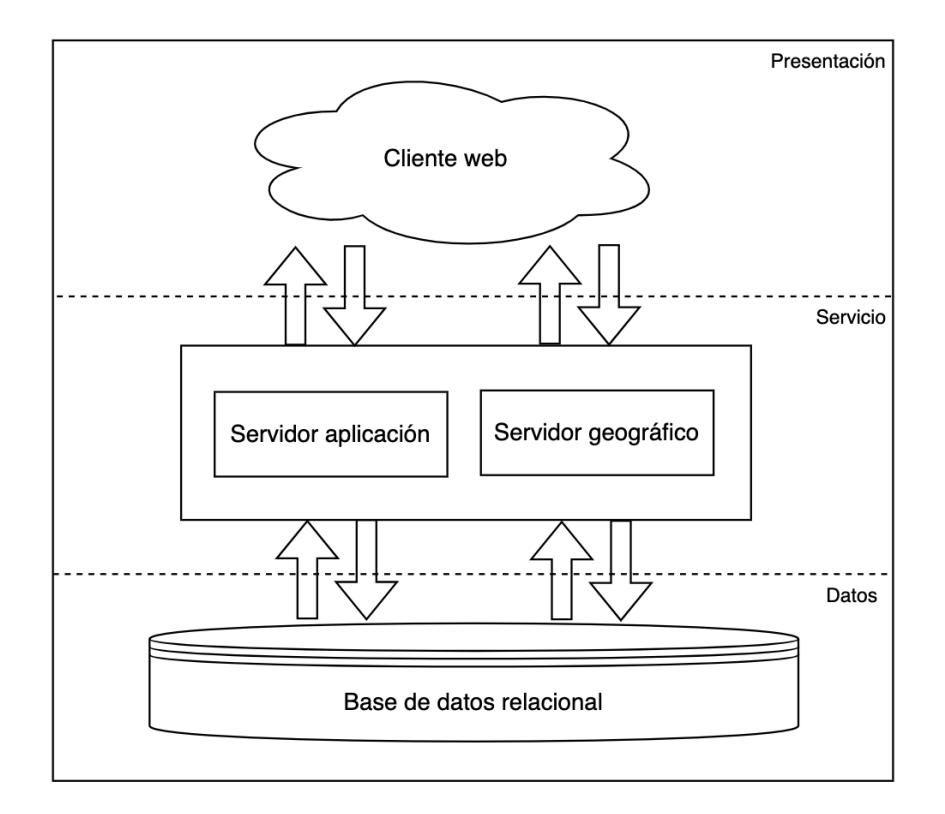

Figura 3.2: Diseño de arquitectura por capas.

En primer lugar, la capa de presentación encargada de la interacción con los usuarios finales a trav´es de un visualizador web. Esta consume los servicios brindados por la capa de servicio, la cuál se ocupa de ofrecerlos dando acceso a los datos. Por un lado, se definió un servidor de aplicación encargado de implementar los servicios para dar soporte a la aplicación web, particularmente referente a datos no espaciales. Por otro lado, se especificó un servidor geográfico de forma de poder hacer públicas las distintas capas geográficas utilizadas. Para brindar acceso a los datos, se utiliza la capa de datos, encargada de almacenar y manejar la información mediante una única base de datos relacional geográfica.

#### <span id="page-27-0"></span>3.5. Dise˜no

Una vez definida la arquitectura para poder cumplir con los requerimientos y casos de uso críticos con los que deberá contar el visualizador web, se diseñó un bosquejo del prototipo a realizar mostrado en las figuras [3.3](#page-27-1) y [3.4.](#page-28-0)

<span id="page-27-1"></span>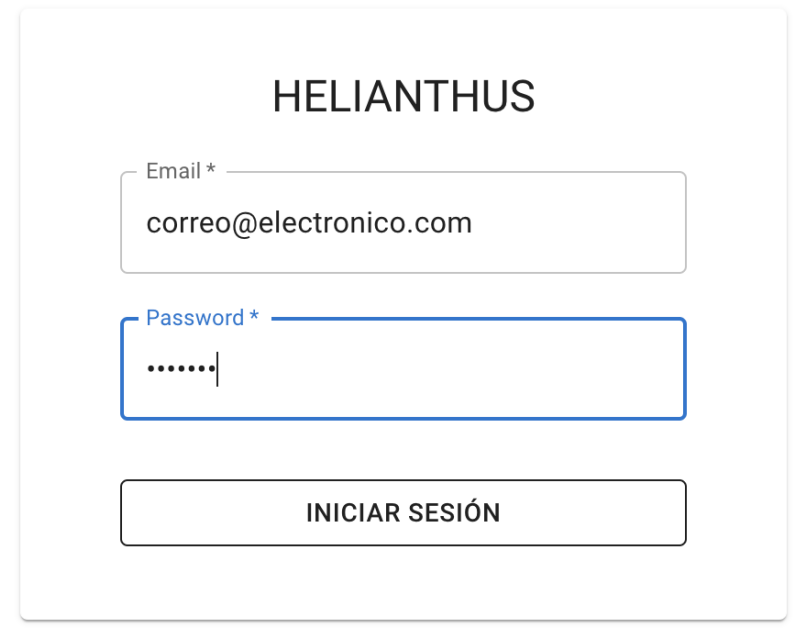

Figura 3.3: Bosquejo login

Al ingresar a la plataforma se debe contar con un formulario que brinde la posibilidad de completar el correo electrónico y contraseña para iniciar sesión con un usuario previamente creado. Una vez ingresado en el sistema, se accede a las funcionalidades del visualizador. Los principales componentes consisten en:

- $\blacksquare$  Cabezal: Incluye el nombre del proyecto, acceso al menú desplegable con más funcionalidades y la posibilidad de cerrar la sesión del usuario.
- $Mapa:$  Sección central del visualizador con un mapa base siempre visible y las capas seleccionadas por el usuario, con las siguientes opciones:
	- Navegar mapa: Realizar las acciones de navegación mediante la interacción con los botones en el área superior derecha.
	- $\bullet$  *Dibujar*: Realizar y eliminar dibujos en el mapa así como tomar medidas entre dos o m´as puntos mediante los botones localizados en el ´area superior derecha.

- Mostrar coordenadas: Mostrar coordenadas del puntero en todo momento en el área inferior central.
- Eliminar zonas seleccionadas: En caso de tener seleccionada la capa de zonas censales es necesario contar con un botón debajo de las opciones de dibujar para desmarcar todas las zonas seleccionadas por el usuario.
- $Meni: Seción colapsable. Lista las capas disponibles a visualizar en el mapa así$ como acceso a la generación del mapa de calor y a la administración de los usuarios del sistema. Adicionalmente se listan herramientas básicas como descargar las capas y cambiar el sistema de referencia.
- Leyenda: En caso de estar visible el mapa de calor es necesario detallar la leyenda correspondiente que indique el significado de los s´ımbolos del mapa, ubicada en la esquina inferior izquierda.

<span id="page-28-0"></span>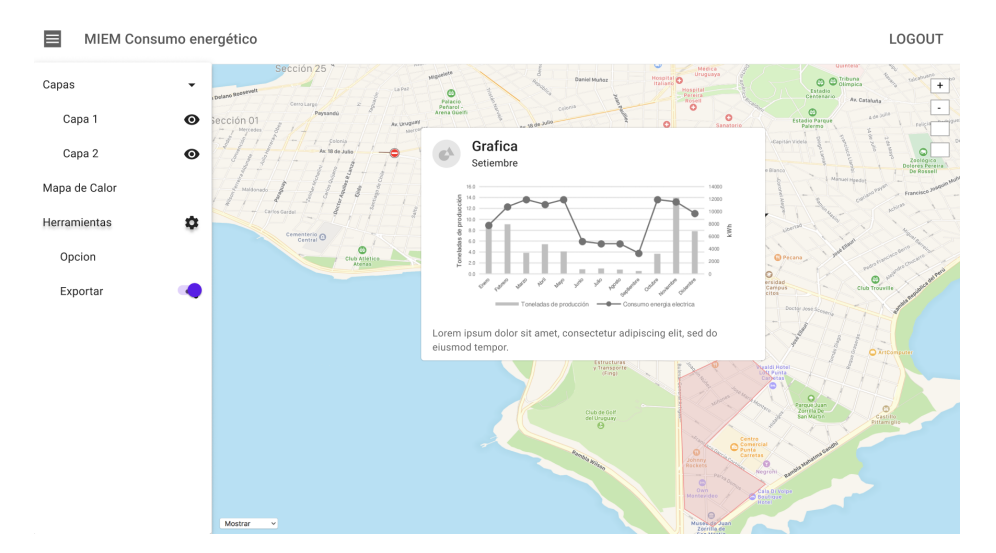

Figura 3.4: Bosquejo del visualizador con gráficas visibles

#### $\begin{array}{lll} \text{CAP\'ITULO 3.} & \text{AN\'ALISIS Y DISEÑO} \end{array}$

## <span id="page-30-0"></span>Capítulo 4

## Procesamiento de datos

En este capítulo se describen los datos recibidos por el MIEM y el procesamiento de conversión y carga posteriormente realizado.

Los datos proporcionados están almacenados en una base de datos relacional donde la única información geográfica con la que cuenta son coordenadas de latitud y longitud, que identifican la ubicación de los clientes de UTE. En consecuencia, los datos no están completamente procesados para ser georreferenciados explotando as´ı la naturaleza espacial de ellos.

#### <span id="page-30-1"></span>4.1. Datos del negocio

La base de datos proporcionada por el MIEM es el resultado de una normalización de los reportes del consumo energético nacional provistos por UTE. Este proceso, al momento de llevar a cabo el proyecto, se encontraba en desarrollo por parte del MIEM, por lo no se contaba con los datos de todo Uruguay para utilizar en el prototipo. Por esta razón se decidi´o elegir un departamento con datos ya transformados en su base de datos relacional, que presentara suficiente variedad para realizar an´alisis significativos. El departamento elegido fue Flores.

Los reportes enviados por UTE se generan mensualmente y contienen en detalle cuanta energía fue consumida en cada predio del país. Cada predio corresponde a un lugar físico donde esta instalado un contador de consumo energético de UTE. Adicionalmente, cuentan con los tipos de tarifas utilizados, las potencias contratadas, los sectores a los que pertenecen los clientes tales como residencial, transporte e industria. Esto resulta de gran interés para el campo estadístico, además de ser una herramienta de planificación en cuanto a estrategias para aprovechar mejor la distribución de energía y poder brindar un servicio más eficiente.

Los datos proporcionan información de cada uno de los predios que tienen o tuvieron algún acuerdo de servicio con UTE. Cada predio cuenta con un identificador, así como su dirección, calle, numero de puerta, descripción, latitud y longitud. Siendo la latitud y longitud información esencial para el desarrollo de este proyecto ya que permite ubicar con precisión cada predio, dando la posibilidad de agruparlos y filtrarlos geográficamente. Cada predio tiene un acuerdo de servicio activo, y puede tener uno o más acuerdos de servicios históricos. Los acuerdos de servicios cuentan con un identificador, información de la tensión contratada y relación de la cuenta asociada al servicio.

Las cuentas pueden estar relacionada a uno o más clientes, de los cuales se conoce su identificador, nombre, información de contacto y documentos. A su vez estos se clasifican según clases de clientes, que consisten en un identificador y una descripción. Para cada acuerdo, se cuenta con la información mensual de la tarifa, la energía facturada, la energía ponderada y las potencias facturada y contratada.

Finalmente, los predios se clasifican según su CIIU, que consiste en un identificador y una descripci´on y coinciden con la clasificaci´on proporcionada por el INE [\[26\]](#page-65-12). Cada CIIU pertenece a una sección, que queda determinada por un caractér y que a su vez pertenece a un sector, los cuales cuentan con identificador y nombre.

<span id="page-31-1"></span>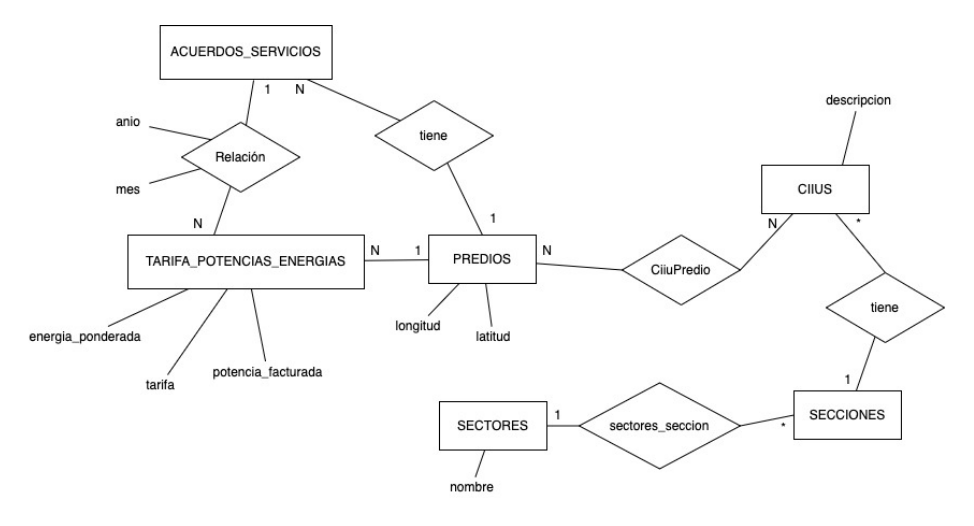

Figura 4.1: MER.

En la Figura [4.1](#page-31-1) se puede observar el modelo relacional de los datos obtenidos por el MIEM con la información más relevante para el proyecto.

#### <span id="page-31-0"></span>4.2. Conversión y carga

Para comenzar con el proceso de conversión de los datos, los funcionarios del MIEM correspondientes, se encargaron de generar y enviar un código  $SQL$ . Dicho código cuenta con las funciones necesarias para crear y guardar los datos en una nueva base de datos en el ambiente de desarrollo del equipo. En el Algoritmo [4.1](#page-32-0) se puede observar el código para crear la tabla de consumo de energ´ıa que utiliza el MIEM. Dada la sensibilidad y volumen de los datos a los que se accede, además de compartir con el equipo sólo los datos del departamento de Flores, se optó por limitarlo a los años 2019 y 2020. Por otro lado, a pesar de ser uno de los departamento con menos contratos del pa´ıs, Flores cuenta con suficiente variedad de clases de clientes, sectores y secciones, resultando ser un conjunto de datos significativo para una evaluación del prototipo.

```
CREATE TABLE ute.potencias_energias (
   id_acuerdo character varying(20) NOT NULL,
   mes integer NOT NULL,
   anio integer NOT NULL,
   tarifa character varying(20),
   energia_facturada double precision,
   energia_facturada_punta double precision,
   energia_facturada_valle double precision,
   energia_facturada_llano double precision,
   energia_ponderada double precision,
   energia_ponderada_punta double precision,
   energia_ponderada_valle double precision,
   energia_ponderada_llano double precision,
   potencia_contratada double precision,
   potencia_facturada double precision,
   potencia_contratada_punta double precision,
   potencia_contratada_valle double precision,
   potencia_contratada_llano double precision,
   potencia_facturada_punta double precision,
   potencia_facturada_valle double precision,
   potencia_facturada_llano double precision
);
```
Algoritmo 4.1: Código SQL para crear la tabla de consumo de energía.

<span id="page-32-1"></span>En el Cuadro [4.1](#page-32-1) se muestra un ejemplo de los datos almacenados en esta tabla para los campos relevantes para el proyecto.

|                 |  |            | id_acuerdo   mes   año   tarifa   energia_ponderada |
|-----------------|--|------------|-----------------------------------------------------|
| $6637340772$ 10 |  | $2019$ TCB | $\pm 211.07$                                        |

Cuadro 4.1: Ejemplo de un registro en la tabla Potencias Energía

El conjunto de datos proporcionado por el MIEM tiene un volumen de aproximadamente 277.000 entradas en la tabla de consumo de energía mensual, solo para dos años y alrededor de 14.550 contratos en Flores. Según la información proporcionada por UTE en su portal [\[27\]](#page-65-13) la cantidad de contratos en Uruguay, al 31 de diciembre de 2020 fue aproximadamente de 1.543.000, si suponemos que todos estos contratos se mantuvieran de principio a fin durante todo ese año, la cantidad de registros ocupados en la tabla de consumo de energía mensual sería doce veces ese número, lo que equivale a 18.5 millones

de registros sólo para el año 2020.

<span id="page-33-0"></span>En la Figura [4.2](#page-33-0) se describe el flujo de procesamiento inicial para los datos.

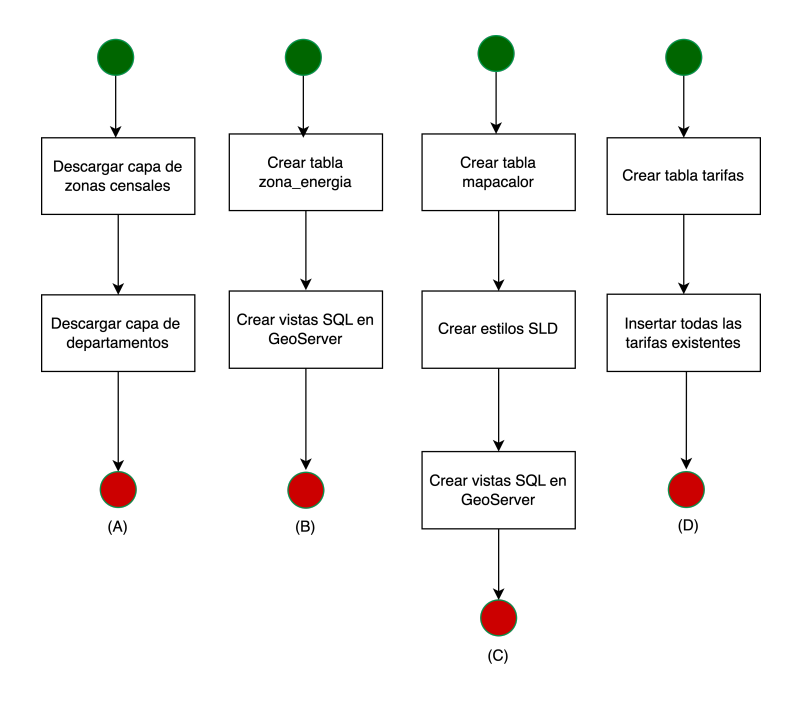

Figura 4.2: Flujo de procesamiento inicial del sistema.

La información geográfica provista en la base de datos consiste en la latitud y longitud de cada predio registrado. A partir de esto y con la extensión PostGIS [\[28\]](#page-65-14) se pudo transformar estos datos en datos espaciales definiéndolos como un tipo de geometría de puntos guardado en la tabla de Predios como una columna adicional. En el Algoritmo [4.2](#page-34-0) se muestra que la función de PostGIS utilizada para generar los puntos de la geometría fue ST SetSRID, a la cual se le proporcionaron los datos de latitud, longitud y el sistemas de coordenadas en el que se encuentran los datos, que corresponde a 4326. Este nuevo dato provee la posibilidad de representar espacialmente los predios, y con ello la capacidad de por ejemplo filtrarlos mediante la intersección con otras capas espaciales como veremos más adelante.

Para poder publicar la capa de Zonas Censales, como se describe en el flujo A de la Figura [4.2,](#page-33-0) se descargó la capa correspondiente al último censo realizado hasta la fecha, a˜no 2011 desde el portal del INE [\[29\]](#page-65-15). Mediante PostGIS se importaron los datos utilizando el sistema de referencias 32721. Para poder relacionar los predios con las zonas censales primero se igualó el sistema de referencia (4326) de las geometrías utilizando la función ST Transform. Luego, se identifican todos los predios contenidos en cada zona, con la función *ST\_Contains*. En el Algoritmo [4.3](#page-34-1) se especifica el procedimiento llevado a cabo. A su vez, la capa de Zonas Censales cuenta con un identificador de departamento

#### 4.2. CONVERSIÓN Y CARGA  $35$

el cuál coincide con la capa de Departamentos del INE [\[29\]](#page-65-15). Por tanto, se importó esta capa de forma de poder aumentar o disminuir la granularidad de los datos valiéndose de la geometría de los predios, zonas y departamentos.

```
CREATE EXTENSION postgis
SCHEMA public
VERSION "3.1.4";
ALTER TABLE miem.ute.predios
ADD COLUMN geom geometry(Point, 4326);
UPDATE miem.ute.predios
SET geom = ST_SetSRID(ST_MakePoint(
to_number(longitud, 'S99D999999'),
to_number(latitud, 'S99D999999')), 4326)
```
Algoritmo 4.2: Código SQL para crear la geometría correspondiente a cada predio.

```
ALTER TABLE miem.ute.predios ADD COLUMN id_zona integer
UPDATE miem.ute.predios as p
SET id_zona = (
   SELECT zona.gid
   FROM ute.predios as predio
   LEFT JOIN public.ine_zonas as zona
   ON st_contains(zona.the_geom, predio.geom)
   WHERE predio.id_predio = p.id_predio
)
ALTER TABLE miem.public.ine_zonas DROP COLUMN the_geom
```
Algoritmo 4.3: Código SQL para relacionar cada predio con su zona censal correspondiente.

Para cumplir con los objetivos de representar los datos en distintas gráficas o en forma de mapa de calor, se tuvo que sortear la dificultad de realizar consultas complejas sobre la base de datos existente. Luego de llevar a cabo distintas pruebas se llegó a la conclusión de que era necesario buscar una alternativa para mejorar los tiempos de respuesta de las consultas, dado que realizar operaciones de JOIN entre las distintas tablas presentadas anteriormente durante cada consulta es muy costoso dado el gran volumen de datos con el que se cuenta, la alternativa elegida fue desnormalizar la base de datos. A continuación se describe el procedimiento del primer paso del flujo B de la Figura [4.2.](#page-33-0)

Para mitigar el problema de consumo de almacenamiento que presenta esta alternativa, se estudió qué datos eran requeridos para cada gráfica a consultar y se llegó a la conclusión de que la nueva tabla, a la que se denominó Zona Energía, requería las columnas del identificador de zona y predio, ubicados en la tabla de Predios, los datos de mes y año de la tabla de Potencias Energías, así como el identificador de acuerdo. Además se requiere la tarifa, la energía ponderada consumida, la clase de cliente, CIIU, sector y sección correspondientes. En el anexo [A](#page-68-0) se encuentra el Algoritmo [A.1](#page-69-1) donde se crea dicha tabla y en el Algoritmo [4.4](#page-35-0) se presenta el código SQL para agregar las filas correspondientes, obteniendo los datos desde las otras tablas existentes. Esta tabla facilita filtrar por las principales variables que son zona censal, mes y año, así también como por tipo de tarifa, sector o sección.

```
INSERT into ute.zona_energia as
SELECT pre.id_zona, pre.id_predio, pe.anio, pe.mes, pe.tarifa,
pe.energia_ponderada, ciius.id_ciiu, ciius.seccion, ac.id_acuerdo
, cu.id_clase_cliente, s.nombre as sector
FROM ute.predios pre
JOIN ute.acuerdosservicio ac on pre.id_predio = ac.id_predio
JOIN ute.potencias_energias pe on pe.id_acuerdo = ac.id_acuerdo
JOIN ute.ciiuspredio cp on pre.id_predio = cp.id_predio
JOIN ute.ciius ciius on cp.id_ciiu = ciius.id_ciiu
JOIN ute.cuentas cu on ac.id_cuenta = cu.id_cuenta
JOIN mdm.sectores_seccion ss on ss.seccion = ciius.seccion
JOIN mdm.sectores s on s.id_sector = ss.id_sector
ORDER BY pre.id_zona, pre.id_predio, anio, mes, tarifa asc
```
Algoritmo 4.4: Código SQL para insertar registros en la tabla de Zona Energía

Del mismo modo se decidió crear una nueva tabla en la base de datos, para generar mapas de calor guardando los datos necesarios para estas consultas, tal como lo muestra el primer paso del flujo C de la Figura [4.2.](#page-33-0) Los datos requeridos incluyen para cada mes, año y tarifa, la energía ponderada consumida, ubicados en la tabla de Potencias Energías. A su vez, se agregó el sector correspondiente identificando el sector de la sección ubicada en el CIIU adecuado al predio dado. Por último se agregaron los identificadores de predio, zona y departamento de forma de poder cambiar el nivel de detalle fácilmente. De esta manera, es posible filtrar rápidamente la energía ponderada de un zona o departamento dado un mes, año y tarifa o sector.

Las tarifas son muy utilizadas en los filtros de los datos y es necesario listarlas para poder brindarle al usuario la posibilidad de seleccionar una de ellas. Dado que no existía una tabla únicamente con las tarifas existentes se decidió crear una nueva con el nombre de cada tarifa obteniendo los datos de la tabla Potencias Energías agrupando por tarifas. Este procedimiento corresponde al flujo D de la Figura [4.2.](#page-33-0) No obstante, no fue necesario en el caso de los sectores puesto que ya existía con una tabla particular para esto.

Dado que los datos se reciben mensualmente desde UTE es necesario repetir los procedimientos de carga de datos realizados. En la figura [4.3](#page-36-0) se resumen los pasos a seguir en cada actualización.
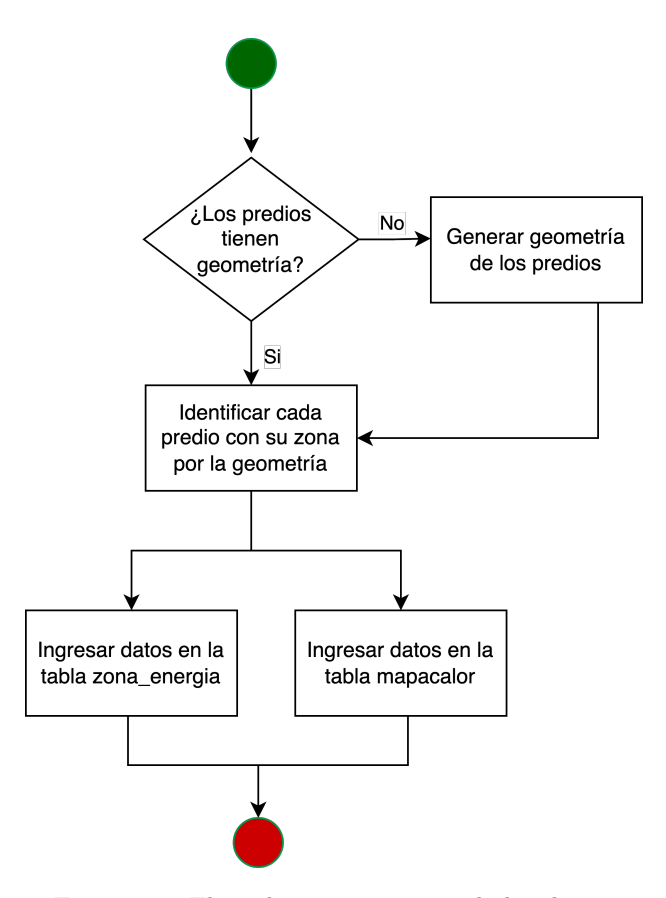

Figura 4.3: Flujo de procesamiento de los datos.

<span id="page-36-0"></span>A continuación se muestra, por un lado, en el Cuadro [4.2](#page-36-0) la lista de sectores dados por UTE. Por otro, se muestra en el Cuadro [4.3](#page-37-0) la lista de las tarifas que provee UTE junto con su descripción. Las últimas tres tarifas no son comerciales.

| <b>SECTORES</b>         |
|-------------------------|
| AGRO, PESCA Y MINERÍA   |
| <b>INDUSTRIAS</b>       |
| ELECTRICIDAD GAS Y AGUA |
| CONSTRUCCIÓN            |
| COMERCIAL Y SERVICIOS   |
| <b>TRANSPORTE</b>       |
| <b>RESIDENCIAL</b>      |
| <b>SIN SECTOR</b>       |

Cuadro 4.2: Lista de Sectores definidos por UTE.

<span id="page-37-0"></span>

| Base de datos            | Tarifa                                                       | Clasificación según pliego tarifario   |
|--------------------------|--------------------------------------------------------------|----------------------------------------|
| ADS                      | Tarifa Alumbrado Público Doble Horario con medidor simple    | Tarifa Doble Horario Alumbrado Público |
| <b>APD</b>               | Tarifa Alumbrado Público Doble Horario                       | Tarifa Doble Horario Alumbrado Público |
| $\overline{\text{ALI}}$  | Tarifa Lámparas Incandescentes                               | Tarifa Alumbrado Público               |
| AMC                      | Tarifa Alumbrado Público Mantenimiento Cliente               | Tarifa Alumbrado Público               |
| AMU                      | Tarifa Alumbrado Público Mantenimiento UTE                   | Tarifa Alumbrado Público               |
| <b>ANI</b>               | Tarifa Lámparas No Incandescentes                            | Tarifa Alumbrado Público               |
| CI2                      | Tarifa Consumidor Industrial                                 | Otros                                  |
| CL1                      | Tarifa Cliente Libre                                         | Otros                                  |
| CL2                      | Tarifa Cliente Libre                                         | Otros                                  |
| GBSPR1                   | Tarifa Generador Biomásico Servicios Propios                 | Autoconsumo sector energía             |
| GBSPR2                   | Tarifa Generador Biomásico Servicios Propios                 | Autoconsumo sector energía             |
| $\overline{GC1}$         | Tarifa Grandes Consumidores 1                                | Tarifa Grandes Consumidores 1          |
| GC2                      | Tarifa Grandes Consumidores 2                                | Tarifa Grandes Consumidores 2          |
| $\overline{GC3}$         | Tarifa Grandes Consumidores 3                                | Tarifa Grandes Consumidores 3          |
| $\overline{GC4}$         | Tarifa Grandes Consumidores 4                                | Tarifa Grandes Consumidores 4          |
| GC5                      | Tarifa Grandes Consumidores 5                                | Tarifa Grandes Consumidores 5          |
| GEDEM2                   | Tarifa Generador Eólico Demanda                              | Autoconsumo sector energía             |
| GESPR2                   | Tarifa Generador Eólico Servicios Propios                    | Autoconsumo sector energía             |
| GESPR3                   | Tarifa Generador Eólico Servicios Propios                    | Autoconsumo sector energía             |
| GFSPR2                   | Tarifa Generador Fotovoltaico Servicios Propios              | Autoconsumo sector energía             |
| GFSPR3                   | Tarifa Generador Fotovoltaico Servicios Propios              | Autoconsumo sector energía             |
| MC1                      | Tarifa Medianos Consumidores 1                               | Tarifa Medianos Consumidores 1         |
| MC2                      | Tarifa Medianos Consumidores 2                               | Tarifa Medianos Consumidores 2         |
| MC3                      | Tarifa Medianos Consumidores 3                               | Tarifa Medianos Consumidores 3         |
| <b>TCB</b>               | Tarifa de Consumo Básico Residencial                         | Tarifa de Consumo Básico Residencial   |
| <b>TCBD</b>              | Tarifa de Consumo Básico Residencial para inclusión social 1 | Tarifa de Consumo Básico Residencial   |
| <b>TCBT</b>              | Tarifa de Consumo Básico Residencial para inclusión social 2 | Tarifa de Consumo Básico Residencial   |
| <b>TGS</b>               | Tarifa General Simple                                        | Tarifa General Simple                  |
| <b>TGS_PROV</b>          | Tarifa Provisorios                                           | Tarifa General Simple                  |
| THE                      | Tarifa General Hora-Estacional                               | Tarifa General Hora-Estacional         |
| TRD                      | Tarifa Residencial Doble Horario                             | Tarifa Residencial Doble Horario       |
| <b>TRS</b>               | Tarifa Residencial Simple                                    | Tarifa Residencial Simple              |
| <b>TRT</b>               | Tarifa Residencial Triple Horario                            | Tarifa Residencial Triple Horario      |
| $\overline{\text{TZ1}}$  | Tarifa de Zafra Estival 1                                    | Tarifa de Zafra Estival 1              |
| TZ2                      | Tarifa de Zafra Estival 2                                    | Tarifa de Zafra Estival 2              |
| TZ3                      | Tarifa de Zafra Estival 3                                    | Tarifa de Zafra Estival 3              |
| <b>UTE</b>               | Tarifa Autoconsumos Simple                                   | Autoconsumo sector energía             |
| $UTE-MD$                 | Tarifa Autoconsumos Doble Horario                            | Autoconsumo sector energía             |
| UTE-MT                   | Tarifa Autoconsumos Triple Horario                           | Autoconsumo sector energía             |
|                          | Tarifa Alumbrado Público                                     | L.                                     |
| $\overline{\phantom{a}}$ | Tarifa Dobe Horario Alumbrado Público                        | ÷,                                     |
| ÷,                       | Tarifa Movilidad Eléctrica                                   | ÷,                                     |

Cuadro 4.3: Lista de tarifas definidas por UTE.

# Capítulo 5 Implementación

En este capítulo se detallan aspectos de la implementación del prototipo en base a los requerimientos y necesidades del MIEM. En primer lugar, se describen los productos utilizados para lograrlo, y luego se especifica como fue desarrollado el prototipo de aplicación web junto con todas sus funcionalidades.

# <span id="page-38-0"></span>5.1. Productos utilizados

Para poder implementar cada componente se realizaron estudios sobre posibles herra-mientas a utilizar, además de tener en cuenta experiencia previa de cursos anteriores [\[30\]](#page-65-0) y laborales. Estos productos se detallan en la Figura [5.1.](#page-39-0)

#### Cliente web

Para implementar el cliente web se creó una aplicación web en React Js [\[31\]](#page-65-1) con la librería Leaflet [\[23\]](#page-65-2), obteniendo así un visualizador web para analizar los datos. Como mapa base se utilizó OpenStreetMap, un proyecto colaborativo para crear mapas editables y libres [\[32\]](#page-65-3).

#### Servicios

La capa de servicios cuenta con el servidor geográfico y el servidor de aplicación. Para poder implementar el servidor geográfico se utilizó GeoServer [\[7\]](#page-64-0), un servidor de c´odigo abierto escrito en Java que permite publicar datos geoespaciales en forma de capas geográficas. GeoServer es la implementación de referencia de OGC para los estándares WFS y WMS, los cuáles proporcionan las funcionalidades requeridas para el proyecto. A su vez, fueron necesarias algunas extensiones de GeoServer, particularmente WFS para obtener distintas capas y Auth key para implementar la seguridad en las consultas.

Por otro lado, el servidor de aplicaciones provee las funcionalidades relacionadas con el inicio de sesión y consulta de datos de configuración. Este servidor se de-sarrolló con el lenguaje JAVA sobre el framework Spring Boot [\[33\]](#page-65-4) que facilita la creaci´on de aplicaciones requiriendo configuraciones m´ınimas para su despliegue a

<span id="page-39-0"></span>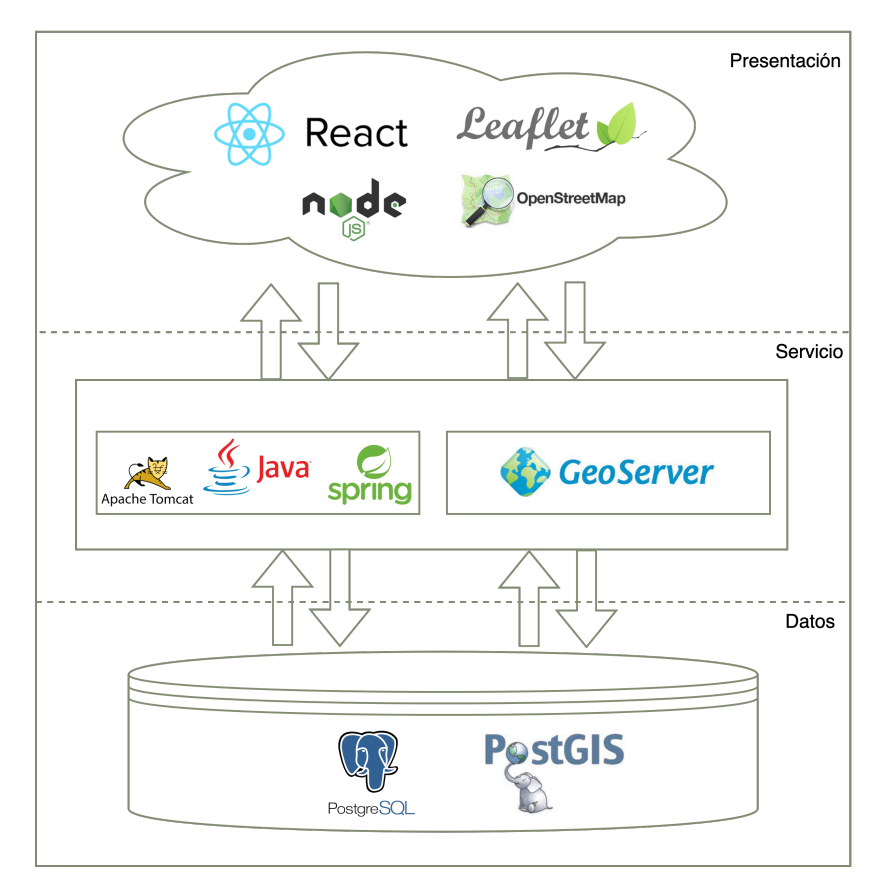

Figura 5.1: Productos utilizados para cada componente.

nivel de producción. Además se utilizó la herramienta Maven para poder ejecutar el proyecto, tanto durante su desarrollo como para generar los archivos necesarios para su despliegue que consisten en un paquete de extensión WAR (Web Archive) que contiene dichos archivos de forma comprimida. Dado que dicha API Rest esta basada en Java, se eligió utilizar Apache Tomcat como servidor para ejecutarla.

#### Datos

Por último, para almacenar los datos se utilizó una base de datos relacional con PostgreSQL [\[34\]](#page-65-5), un sistema de gestión de bases de datos relacional orientado a objetos y de código abierto. Con el fin de poder guardar entidades geográficas se añadió a la base de datos la extensión PostGIS [\[28\]](#page-65-6), la cuál agrega soporte para realizar consultas sobre ellos. Particularmente, agrega tipos de entidades espaciales como son los puntos, lineas o polígonos; índices espaciales y funciones que operan sobre ellos.

# 5.2. Prototipo aplicación web

Como fue mencionado anteriormente, uno de los objetivos fundamentales de este proyecto fue obtener un prototipo capaz de cumplir con los requisitos planteados por los clientes, con el uso de las herramientas mencionadas en la sección anterior [5.1](#page-38-0) y el diseño presentado en la sección [3](#page-22-0) se avanzó en el desarrollo del mismo.

#### 5.2.1. Funcionalidades básicas

La primera funcionalidad abarcada para comenzar a construir el prototipo fue agregar las funciones básicas de un visualizador web geográfico. Para ello se configuró, con la li-brería Leaflet [\[23\]](#page-65-2) para React, la capa base del mapa provisto por OpenStreetMap [\[32\]](#page-65-3) el cuál sirve como mapa de referencia conteniendo caminos, departamentos, ciudades, entre otros. Adem´as, Leaflet provee informaci´on de la escala actual del mapa y posibilidad de navegar en él. Por otra parte, como fue requerido por los clientes, se agregó la posibilidad de realizar mediciones de distancia y área sobre el mapa con librerías provistas por Leaflet, como se puede apreciar en la Figura [5.2,](#page-40-0) donde se calcula la distancia entre tres puntos.

Adicionalmente la misma librería proporciona las funciones de realizar dibujos, como polígonos o circunferencias o colocar marcadores sobre el mapa, herramientas que pueden ayudar a resaltar determinadas áreas durante su análisis. También contiene la posibilidad de realizar capturas de la vista actual con todos los marcadores a˜nadidos.

<span id="page-40-0"></span>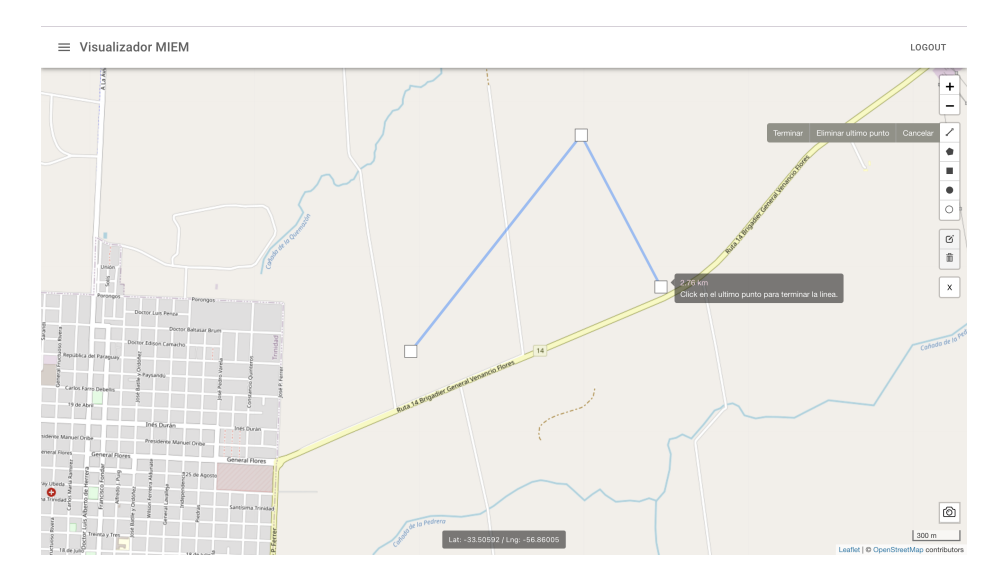

Figura 5.2: Herramienta para calcular distancia entre dos o más puntos en el visualizador.

Con la librería PROJ4JS [\[35\]](#page-65-7) se desarrolló la funcionalidad de agregar la información de latitud y longitud de la posición actual del puntero del ratón mientras se recorre sobre el mapa, pudiendo cambiar el sistema de coordenadas en el cual aparece este dato entre las opciones EPSG:3857 y EPSG:4326.

A fin de poder ofrecer esta configuración así como también otras mencionadas a con-tinuación, se desarrolló un menú en el visualizador mostrado en la Figura [5.3.](#page-41-0) Desde él es posible mostrar u ocultar las capas de Predios y Zonas Censales, configurar el mapa de calor a visualizar, descargar las capas, cambiar el sistema de coordenadas y administrar los usuarios.

<span id="page-41-0"></span>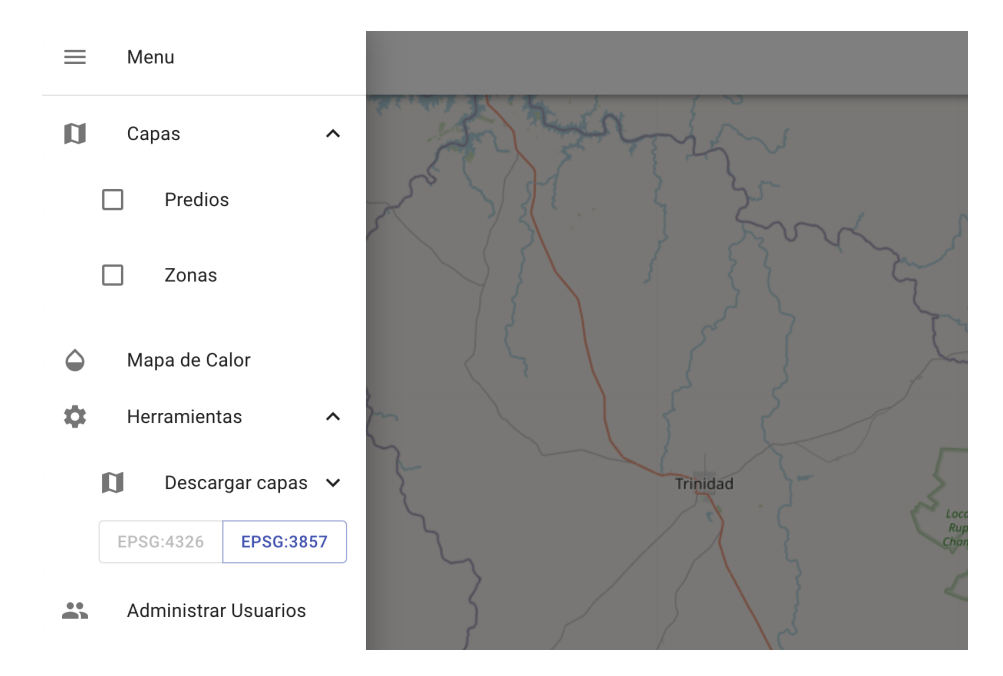

Figura 5.3: Menú del visualizador

#### 5.2.2. Zonas

Las capas de Predios y Zonas Censales disponibles en el menú son las capas publica-das por GeoServer como se mencionó en la sección [4.2.](#page-31-0) La capa de Predios es obtenida mediante WMS como capa informativa sobre la ubicación de los contadores correspondientes a un contrato de servicio y su distribución en el mapa. En cambio, la capa de Zonas Censales se solicita utilizando WFS ya que se necesita obtener los datos de la capa para su posterior análisis. Por tanto, para cumplir con este requisito, se implementó la posibilidad de seleccionar o quitar una zona censal al hacer click sobre ella.

Además, se pueden marcar varias zonas a la vez formando un rectángulo en el mapa con la tecla *control*. Esta consulta obtendrá no solo todas las zonas censales que contiene sino también aquellas zonas que resulten de la intersección entre la geometría de la zona y el rectángulo dibujado. Se presenta un fragmento del código implementado en el Algoritmo [5.1](#page-42-0) donde se utilizan la funciones *Envelope* e *Intersects*. La función *Envelope*  define un rectángulo a partir de dos puntos dados. Esta funcionalidad facilita la selección de varias zonas censales, lo cuál es muy utilizado para el análisis por parte del MIEM.

```
<ogc:Intersects>
 <ogc:PropertyName>geom</ogc:PropertyName>
 <gml:Envelope srsName="http://www.opengis.net/gml/srs/epsg.xml#4326">
   <gml:lowerCorner>${coords[2]} ${coords[1]}</gml:lowerCorner>
   <gml:upperCorner>${coords[0]} ${coords[3]}</gml:upperCorner>
 </gml:Envelope>
</ogc:Intersects>
```
Algoritmo 5.1: Consulta para obtener las zonas censales contenidas en un el rectángulo seleccionado.

Por último, el botón disponible en el mapa con el símbolo 'X' permite desmarcar todas las zonas censales seleccionadas a la vez. En la Figura [5.4](#page-42-1) se muestra como se vería la capa de zonas censales con algunas de ellas marcadas (en color rosado).

<span id="page-42-1"></span>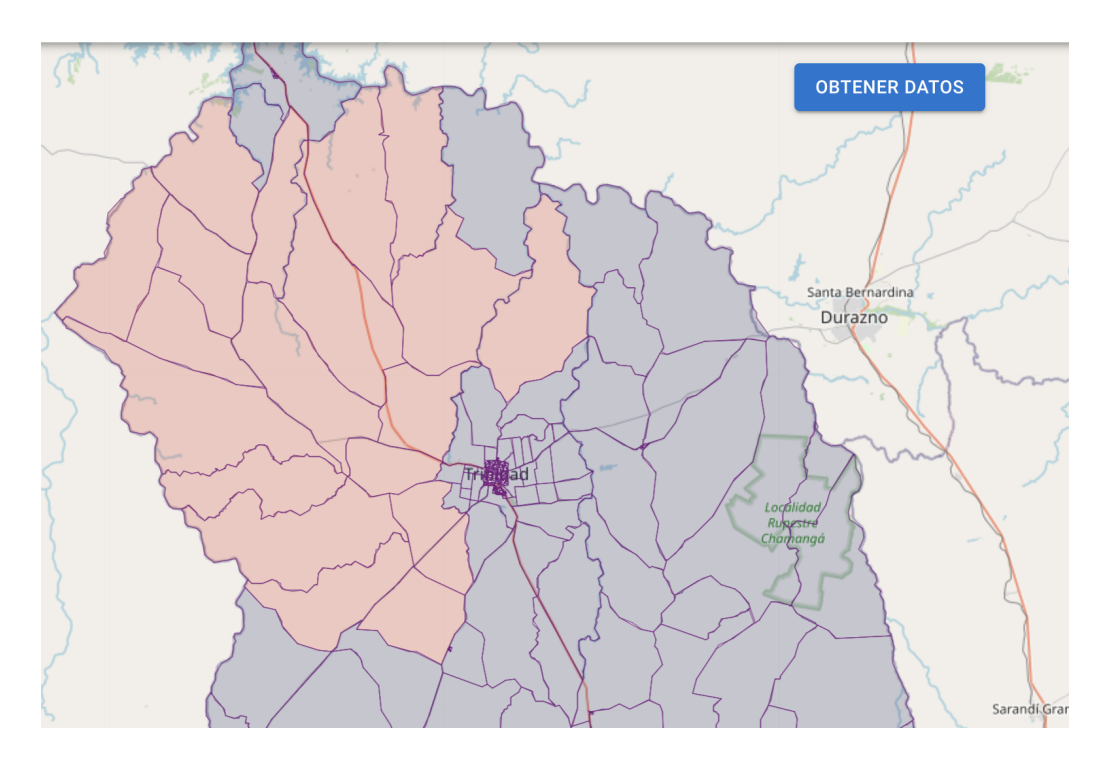

Figura 5.4: Capa de zonas censales.

Una vez marcadas las zonas censales se habilita el botón 'Obtener datos' el cuál hará disponible las gráficas generadas junto con las distintas configuraciones posibles.

#### $5.2.3.$  Gráficas

Para cubrir el requisito de generar gráficas a partir de la información en la base de datos y los filtros elegidos por el usuario, se recurrió a la generación de capas con la opción de vistas SQL en GeoServer. Para ello se consulta la tabla de la base de datos que se creó específicamente para este fin, mencionada en la sección [4.2.](#page-31-0)

A pesar de que esta consulta no devuelve resultados geográficos, igualmente se decidió realizarla utilizando GeoServer para mantener centralizados los accesos generales a la base de datos en un mismo sitio. Además, para los clientes resulta más accesible y familiar el entorno de GeoServer ante algún eventual cambio o adición de datos en el futuro, en comparación con modificar la API en JAVA.

Dado que se cuenta con cuatro gráficas diferentes que proporcionan distintos resultados, se definieron cuatro vistas SQL independientes para cada gráfica, dentro de las cuales se filtra dependiendo de los parámetros seleccionados en la interfaz de usuario, los cuales involucran, período de años entre los cuales consultar el consumo, meses determinados, y zonas censales que determinan geográficamente que predios consultar.

<span id="page-43-0"></span>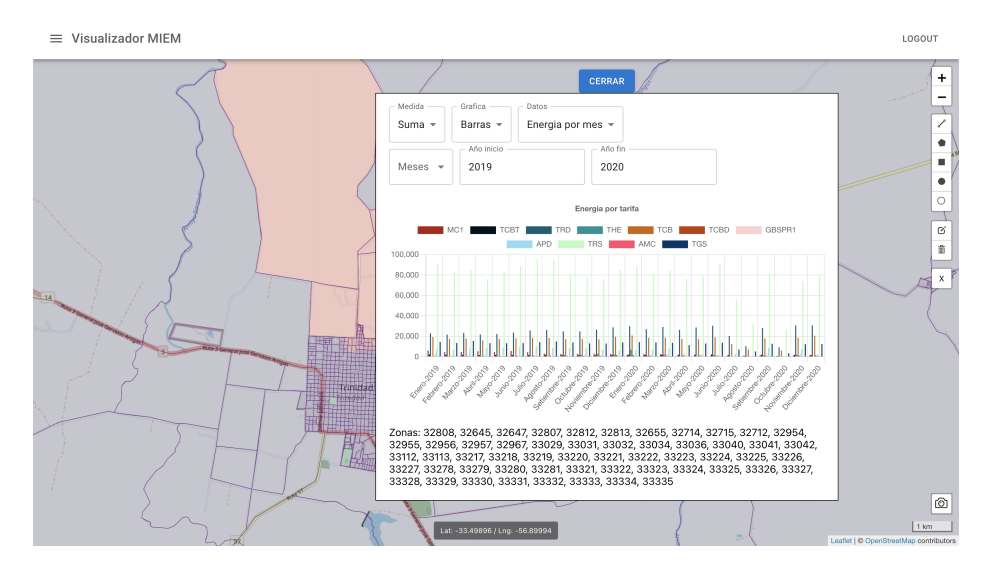

Figura 5.5: Gráfica con el consumo de energía mensual para los años 2019 y 2020 según el tipo de tarifa.

Para el desarrollo de las gráficas en el visualizador, se usó la librería ChartJs para React [\[36\]](#page-65-8) que permite construir distintos tipos de gráficas. A su vez, cada categoría implicada, como por ejemplo una tarifa, puede estar visible u oculta al seleccionar el nombre de la misma desde la leyenda de la gráfica.

En primer lugar, se define la gráfica de consumo de energía, como se observa en

### 5.2. PROTOTIPO APLICACIÓN WEB  $45$

la Figura [5.5](#page-43-0) seleccionando las opciones para generar la gráfica entre enero de 2019 y diciembre de 2020 para las zonas censales seleccionadas. En el resultado se aprecia la suma de la energía en kWh y se diferencian por el tipo de tarifa al cual corresponden en distintos colores.

<span id="page-44-0"></span>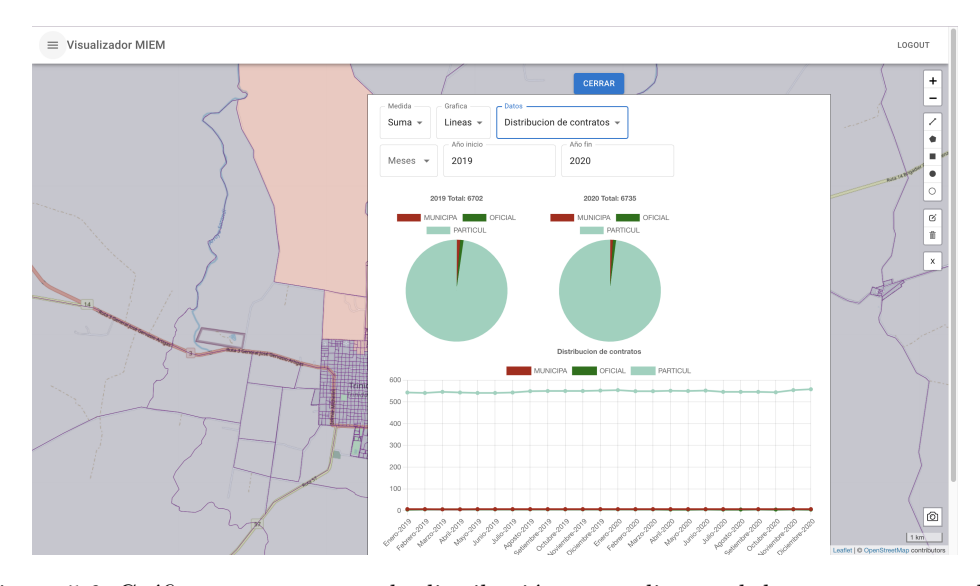

Figura 5.6: Gráfica que representa la distribución promedio anual de contratos, para los años 2019 y 2020.

<span id="page-44-1"></span>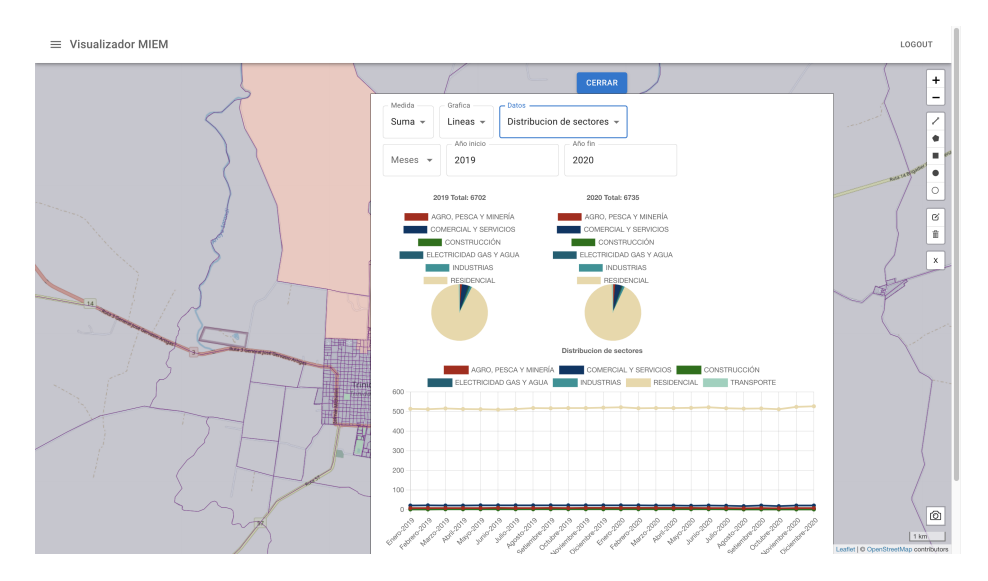

Figura 5.7: Gráfica que representa la distribución promedio anual de sectores, para los años 2019 y 2020.

Adicionalmente, se pueden generar gráficas que representen la distribución promedio anual de contratos. En la Figura [5.6](#page-44-0) se puede observar un ejemplo para los años 2019 y 2020 seleccionando algunas zonas de Flores, adem´as, en la parte inferior de la figura, se visualiza una gráfica de lineas que representa la distribución para cada mes en ese mismo periodo de años.

Por otro lado, también se pueden generar gráficas de distribución promedio anual de sectores, como se observa en la Figura [5.7,](#page-44-1) donde se seleccionaron los filtros para los años 2019 y 2020. Además, al igual que en la distribución de contratos, se complementa con la gráfica de distribución mensual por sectores, en el período seleccionado.

Finalmente, se puede observar en la Figura [5.8](#page-45-0) las gráficas para la distribución de tarifas en los años 2019 y 2020 para las zonas seleccionadas. Cada tarifa es representada con el mismo color que en la gráfica de consumo energético para poder relacionarlas rápidamente y analizarlas en conjunto.

<span id="page-45-0"></span>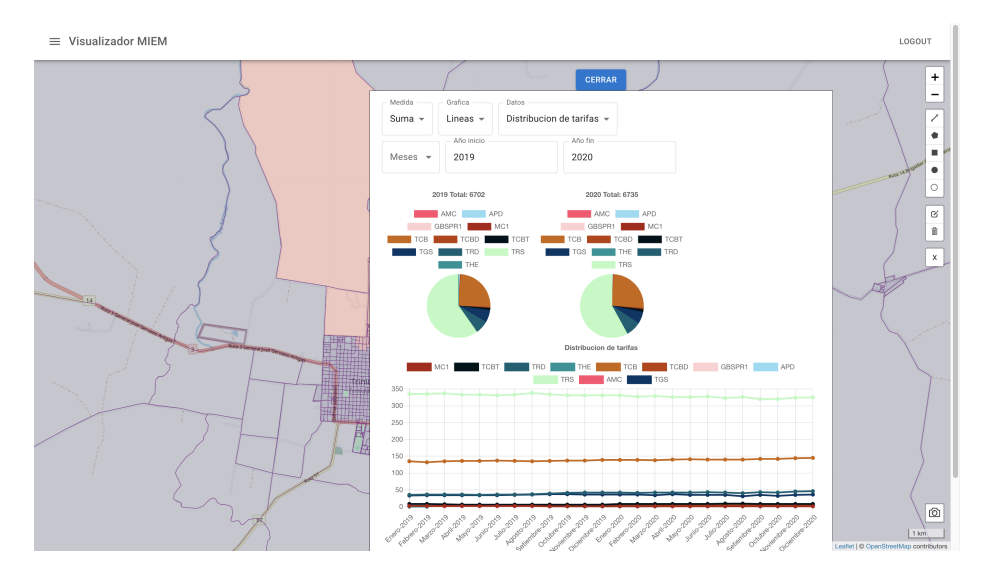

Figura 5.8: Gráfica que representa la distribución promedio anual de tarifas, para los años 2019 y 2020.

#### 5.2.4. Mapas de calor

Con respecto al requisito de generar mapas de calor con los datos también se recurrió a la generación de capas con la opción de vistas  $SQL$  utilizando la capa mencionada en la sección [4.2](#page-31-0) ya que los datos devueltos son cálculos dinámicos dependiendo de los filtros que el usuario seleccione mostrados en la Figura [5.9.](#page-46-0) Dichos filtros abarcan el mes y año a obtener los datos, el nombre de la tarifa o sector y por último, si se quiere obtener la suma de la energía ponderada de los contratos o la distribución de las tarifas o sectores. Todas estas configuraciones son enviadas como par´ametros en una consulta WMS para

#### 5.2. PROTOTIPO APLICACIÓN WEB  $^{47}$

generar el mapa correcto.

A su vez, se tomó en cuenta el requisito de considerar la granularidad de los datos y mostrar el mapa de calor de acuerdo a ello. Por tanto, se crearon dos capas por cada filtro en GeoServer: una para zonas y una para departamentos. De esta forma, dependiendo del zoom que tenga el visualizador se muestra una capa o la otra.

<span id="page-46-0"></span>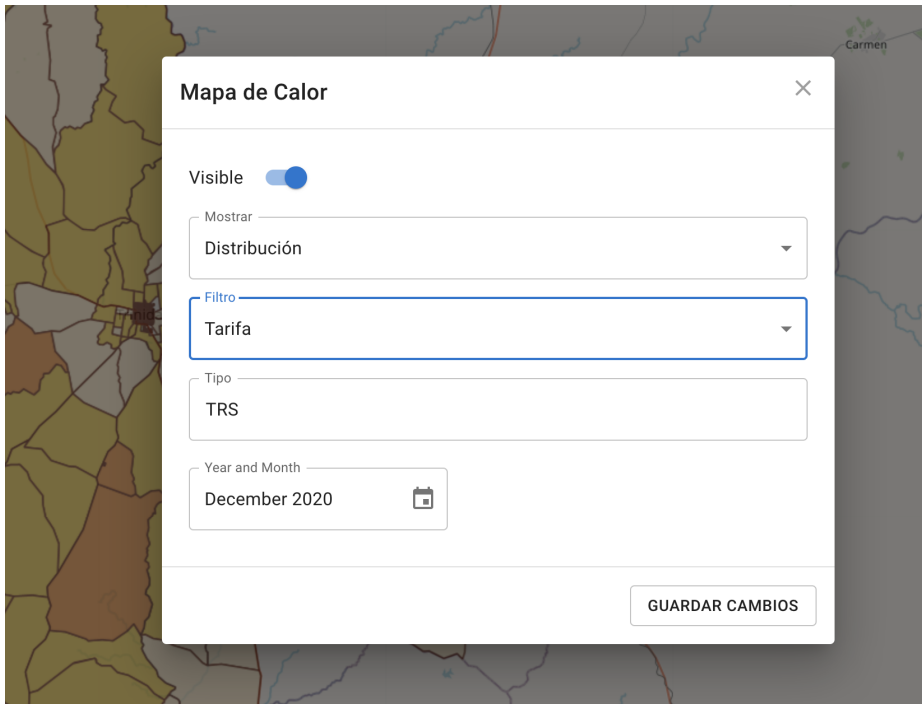

Figura 5.9: Opciones disponibles al generar un mapa de calor.

A fin de mostrar el mapa de calor con simbología, se crearon nuevos estilos SLD junto con su leyenda correspondiente. Esto permite una visualización más clara de los datos expuestos al usuario. Como la simbología y los datos resultantes dependen de los filtros, fue necesario contar con cuatro estilos diferentes: dos para zonas al utilizar el filtro de tarifa o sector y dos para departamentos de la misma forma. De esta forma la simbología no solo selecciona el color a utilizar en una determinada zona o departamento sino que también decide dependiendo de la escala si es apropiado hacer visible una etiqueta en la capa con la suma o cantidad calculada.

En las Figuras [5.10a](#page-47-0) y [5.10b](#page-47-0) se observa el mapa de calor generado por consumo de tarifas a nivel de zonas censales en diferentes escalas. Por tanto, a una escala mayor, Figura [5.10b](#page-47-0), se detalla la cantidad total de energía consumida por todos los predios pertenecientes a la zona censal correspondiente. Para generar el mapa de calor se filtró por la tarifa TRS.

<span id="page-47-0"></span>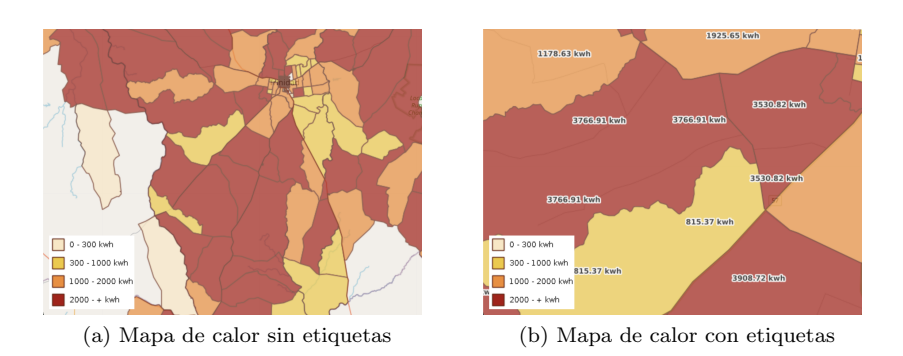

Figura 5.10: Mapa de calor filtrando por suma de tarifas TRS a una escala de zonas.

En las Figuras [5.11a](#page-47-1) y [5.11b](#page-47-1) se muestra el mapa de calor generado por distribución de sectores residenciales a nivel de departamento y zona censal respectivamente.

<span id="page-47-1"></span>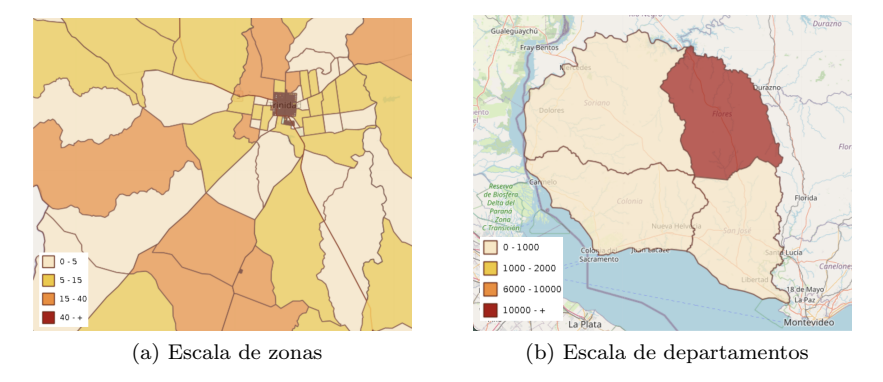

Figura 5.11: Mapa de calor filtrando por distribución de sectores residencial.

#### 5.2.5. Seguridad

El inicio de sesión se realiza mediante la comunicación con la API desarrollada en JAVA, el cual consulta a la base de datos para verificar la validez de la información proporcionada en el formulario de inicio de sesión, respondiendo de la existencia de algún posible error o permitiendo el acceso al sitio en caso contrario. Para este último caso, se almacena un JWT token [\[37\]](#page-65-9) de acceso con la información del usuario que inició sesión, que luego será validada en cada acceso al sitio para verificar que dicho usuario este autorizado a realizar la acción requerida.

Asimismo, fue importante agregar una seguridad adicional a este visualizador al momento de hacer pedidos a GeoServer. Para lograr este objetivo es que se empleó la extensión Auth key que ofrece GeoServer, de forma que todos los pedidos deben obligatoriamente llegar con un parámetro adicional *authkey* el cuál es configurado en GeoServer

#### 5.2. PROTOTIPO APLICACIÓN WEB <sup>49</sup>

previamente. En el anexo [B](#page-72-0) se encuentra más información sobre su configuración.

<span id="page-48-0"></span>Por otro lado, existe un usuario administrador en el sistema el cuál cuenta con la funcionalidad de crear nuevos usuarios o eliminar existentes, mostrado en la Figura [5.12.](#page-48-0) Al momento de generar un nuevo usuario se solicita nombre, correo electrónico y una contraseña para ingresar al visualizador, Figura [5.13.](#page-48-1)

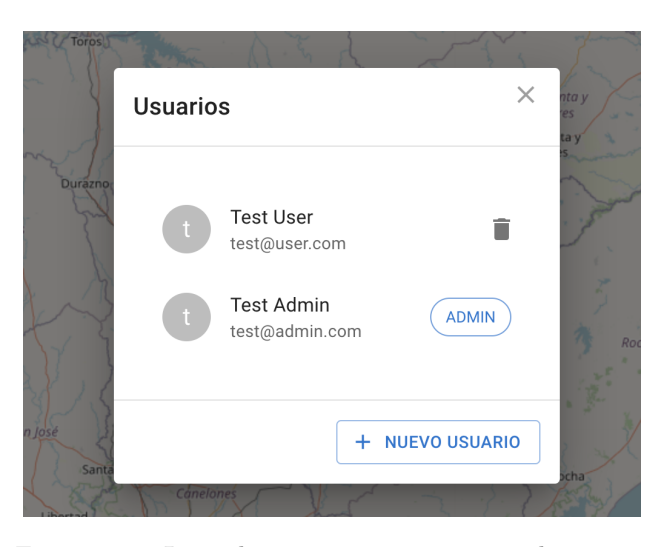

Figura 5.12: Lista de usuarios existentes en el sistema.

<span id="page-48-1"></span>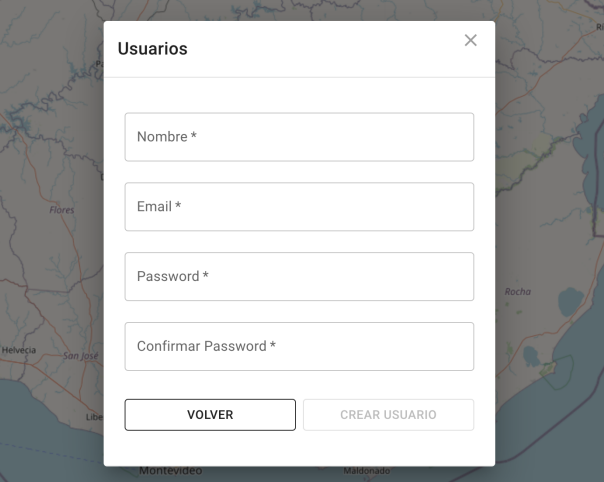

Figura 5.13: Administración de usuarios por parte de un usuario administrador.

#### 5.3. Deploy en la Nube

El despliegue del prototipo en la nube se pudo realizar en un servidor virtual alojado en Uruguay, con el respaldo del Data Center de Antel, llamado Mi Nube de Antel [\[38\]](#page-65-10). Se pudo utilizar gracias a un convenio existente entre Antel y la Facultad de Ingeniería que permite disponer de un servidor Linux utilizado para fines académicos por un período de seis meses. La distribución utilizada fue CentOS [\[39\]](#page-66-0).

Para llevar a cabo el proceso de deploy, en primer lugar, se configuró la base de datos en PostgreSQL con los datos necesarios para el visualizador. Se instaló GeoServer junto con las extensiones Auth key, WPS y WFS para su correcto funcionamiento.

El deploy del frontend en React del prototipo se realizó mediante el uso de Apache HTTP Server [\[40\]](#page-66-1), herramienta incluida en el paquete de instalación inicial en Mi Nu-be, adicionalmente se hizo uso de la librería NodeJs [\[41\]](#page-66-2) para compilar el proyecto optimizándolo para su despliegue en producción con la herramienta de Build que ofrece React.

El deploy de la API Rest en JAVA se realizó con Tomcat  $[42]$ , donde se desplegó el archivo de extensión WAR generado con la librería Maven [\[43\]](#page-66-4).

En consecuencia, el visualizador quedo disponible en la nube para su posterior va-lidación por parte del MIEM. En el anexo [A](#page-68-0) se detalla información relevante sobre la configuración paso a paso del deploy del visualizador a producción.

### 5.4. Validaciones

A lo largo del proyecto se realizaron diferentes validaciones por parte de las integrantes del equipo así como de los clientes.

#### <span id="page-49-0"></span>5.4.1. Validaciones internas

A medida que se realizaba la implementación del proyecto se llevaban a cabo las verificaciones pertinentes. En el caso del backend del prototipo, las consultas generadas fueron validadas utilizando la herramienta Postman [\[44\]](#page-66-5) la cuál permite visualizar fácilmente la respuesta al pedido realizado.

Por otro lado, para poder validar los pedidos generados por el visualizador web se utilizaban diferentes métodos. En primer lugar, se utilizó GeoServer ya que permite hacer una previsualización de la capa publicada fácilmente desde la misma plataforma. En segundo lugar, al desplegar los resultados en el visualizador web se realizaron validaciones de los datos compar´andolos directamente con los datos guardados en la base de datos utilizando la herramienta pgAdmin [\[45\]](#page-66-6) creada para gestionar bases de datos espaciales PostGIS.

A su vez, durante el desarrollo del c´odigo fuente del prototipo se utilizaron las herramientas que proporciona GitHub para revisión de código por pares.

Adicionalmente, se realizaron mediciones de los tiempos de respuesta de los pedidos m´as utilizados en el visualizador web para evaluar la performance de la capa de zonas censales, gráficas y mapas de calor generados. En todos los casos se tomaron muestras de tiempo al realizar la misma consulta varias veces y se calculó el promedio entre ellas. Cabe destacar que las pruebas se realizaron utilizando una red WiFi 5G.

El tiempo promedio de respuesta de la capa de zonas censales es de 310ms. Adicionalmente, al momento de seleccionar varias zonas por medio de dibujar un rectángulo se realiza una consulta WFS para obtener las zonas correspondientes. Al realizar sucesivas pruebas seleccionando dos zonas da un tiempo promedio de 405ms. Sin embargo, realizando la prueba con todas las zonas del departamento de Flores resulta en un tiempo de respuesta de 441ms. Por tanto, como es esperado el tiempo aumenta al seleccionar m´as zonas.

<span id="page-50-0"></span>

|                           | 24 meses          | 12 meses          | 6 meses | 1 mes |
|---------------------------|-------------------|-------------------|---------|-------|
| Energía por mes           | 217ms             | 301 <sub>ms</sub> | 353ms   | 260ms |
| Distribución de sectores  | 418ms             | 378ms             | 404ms   | 250ms |
| Distribución de tarifas   | 368ms             | 294ms             | 326ms   | 368ms |
| Distribución de contratos | 332 <sub>ms</sub> | 280ms             | 314ms   | 304ms |

Cuadro 5.1: Tiempo de respuesta promedio para generar gráficas para la zona 32681.

En cuanto a las gráficas, se hicieron diferentes mediciones de tiempo según las distintas configuraciones mostradas en el cuadro [5.1](#page-50-0) para la zona con identificador 32681, tomando como medida la suma de las energía. El caso de tomar como medida los valores promedio de energía provee resultados muy similares.

Luego, se realizaron las mismas pruebas utilizando todas las zonas pertenecientes al centro de Flores, las cuáles son aproximadamente 560 zonas, dando como resultados de tiempos promedios, los presentados en el cuadro [5.2.](#page-50-1)

<span id="page-50-1"></span>

|                           | 24 meses | 12 meses | 6 meses           | 1 mes |
|---------------------------|----------|----------|-------------------|-------|
| Energía por mes           | 4.45s    | 1.92s    | 1.31s             | 504ms |
| Distribución de sectores  | 3.41s    | 1.80s    | 1.19s             | 469ms |
| Distribución de tarifas   | 2.96s    | 1.60s    | 1.16s             | 533ms |
| Distribución de contratos | 2.89s    | 1.60s    | 983 <sub>ms</sub> | 499ms |

Cuadro 5.2: Tiempo de respuesta promedio para generar gráficas para el centro de Flores.

Como se puede observar en el cuadro [5.1,](#page-50-0) al seleccionar una única zona las consultas realizadas aplicando diferentes filtros para las fechas no presentan una variación importante. Sin embargo como muestra el cuadro [5.2,](#page-50-1) al seleccionar una cantidad significativa de zonas censales las diferencias en los tiempos de respuesta aumentan casi proporcionalmente al aumentar la cantidad de meses a consultar.

Del mismo modo, se midió el tiempo de respuesta en generar la capa de calor con sus diferentes configuraciones. Como la capa pedida mediante WMS es devuelta en varios pedidos que componen la capa completa se tom´o como tiempo de respuesta el tiempo total en obtener todas las consultas.

Las pruebas se realizaron filtrando por zona y departamento, a su vez se decidió utilizar las tarifas TRS y UTE, ya que para la primera se cuenta con muchos contratos de ese tipo, mientras que para la de UTE sucede lo contrario.

<span id="page-51-0"></span>Se realizaron pruebas con la suma de las energías mostradas en el cuadro [5.3](#page-51-0) así como la distribución de contratos observada en el cuadro [5.4.](#page-51-1)

|                    | Zona.             | Departamento      |
|--------------------|-------------------|-------------------|
| Tarifa TRS         | 1.2s              | 4.4s              |
| Tarifa UTE         | 740 <sub>ms</sub> | 750 <sub>ms</sub> |
| Sector Residencial | 1.58s             | 5.6s              |

<span id="page-51-1"></span>Cuadro 5.3: Tiempo de respuesta promedio para generar el mapa de calor con la suma de las energías.

|                    | Zona              | Departamento |
|--------------------|-------------------|--------------|
| Tarifa TRS         | 1.1s              | 3.7s         |
| Tarifa UTE         | 840 <sub>ms</sub> | 850ms        |
| Sector Residencial | 1.3s              | 5.8s         |

Cuadro 5.4: Tiempo de respuesta promedio para generar el mapa de calor con la distribución de los contratos.

Como resultado se observa que para la tarifa de UTE no existe variación al consultar a nivel de departamento o de zonas, mientras que para la tarifa TRS se puede apreciar gran diferencia entre las consultas a distintos niveles, investigando la razón de esta diferencia se llegó a la conclusión de que agrupar por geometría de departamentos es más costoso que agrupar por zonas ya que la geometría es más compleja.

Las conclusiones de los tiempos de respuesta para las consultas filtrando por sector son las mismas que el filtro por tarifa TRS.

#### <span id="page-51-2"></span>5.4.2. Pruebas de aceptación

El prototipo fue desplegado en la nube para que los clientes pudieran tener acceso al avance obtenido y poder realizar diferentes pruebas de aceptación. Además de tener la posibilidad de brindar devoluciones sobre la usabilidad, y verificar si cumple con los

#### 5.4. VALIDACIONES 53

requisitos planteados inicialmente. Por otro lado, pueden verificar si es necesario agregar m´as funcionalidades o realizar cambios que se encuentren dentro del alcance del proyecto.

La respuesta de los clientes al utilizar la primera versión del prototipo fue muy positiva en cuanto a la interfaz de usuario y funcionalidades desarrolladas. En cuanto a la performance, el cliente detectó que en el momento inicial las consultas demoran más del tiempo razonable, pero luego de superadas esas respuestas, estuvieron conformes con los tiempos mencionados en la sección [5.4.1.](#page-49-0)

 $\label{eq:capit} CAPÍTULO \ 5. \ \ IMPIENENTACIÓN$ 

# Capítulo 6 Gestión del Proyecto

El siguiente capítulo tiene como objetivo describir la gestión del proyecto incluyendo la planificación inicial prevista así como las distintas desviaciones que atravesó.

# 6.1. Fases del proyecto previstas

Al iniciar el proyecto, en conjunto con los tutores, se definieron las fases en las que consistir´ıa, dando como resultado cuatro bimestres con distintos objetivos mostrados en la Figura [6.1.](#page-55-0)

En el primer bimestre, que corresponde a los meses setiembre y octubre, realizar un estudio inicial del dominio, los conceptos base y los trabajos relacionados, además de comenzar con el relevamiento de requisitos con los clientes.

En el segundo bimestre se propone diseñar la arquitectura del sistema, desarrollar pruebas de concepto técnicas y definir y armar el ambiente de desarrollo.

En el tercer bimestre se plantea implementar el prototipo del sistema.

Finalmente, en el cuarto bimestre se propone realizar las pruebas del sistema y terminar con la documentación final del informe.

## 6.2. Cronograma final

Dado que durante el mes de Agosto ya se contaba con la disponibilidad de los clientes y los detalles del proyecto, se pudo comenzar antes de lo previsto. Por lo tanto durante el primer trimestre, se realizaron reuniones con los clientes para familiarizarnos con el problema a resolver y poder relevar los requisitos necesarios para avanzar a los siguientes pasos. De forma paralela se comenz´o a investigar tecnolog´ıas existentes que estuvieran relacionadas de alguna forma con el prototipo a implementar para poder tener ideas más claras tanto para comenzar con el diseño como para la elección de las tecnologías a utilizar.

A medida que los requisitos fueron quedando definidos se procedió con la búsqueda de documentación relevante y se comenzó con la sección de antecedentes para el informe final. Finalmente los requisitos se terminaron de definir en acuerdo con los clientes en el cuarto mes de proyecto adem´as de firmar un acuerdo de confidencialidad por la sensibilidad de los datos que serían enviados el siguiente mes para poder comenzar con el análisis y carga de datos. Además durante el mes de Noviembre se comenzó con la base del prototipo, que implicó integrar la librería Leaflet, OpenStreetMaps y agregar las funcionalidades básicas del visualizador as´ı como configurar GeoServer con los plugins necesarios en los ambientes de desarrollo.

<span id="page-55-0"></span>

|                                | Set |   |   |   |                           | Oct   Nov   Dic   En   Feb   Mzo   Abr |   | May |
|--------------------------------|-----|---|---|---|---------------------------|----------------------------------------|---|-----|
| <b>Fase inicial</b>            |     |   |   |   |                           |                                        |   |     |
| Reunión inicial MIEM y tutores | X   |   |   |   |                           |                                        |   |     |
| Estudio del dominio            | X   | X |   |   |                           |                                        |   |     |
| Conceptos base                 | X   | X |   |   |                           |                                        |   |     |
| Trabajos relacionados          | X   | X |   |   |                           |                                        |   |     |
| Relevamiento de requisitos     |     | X |   |   |                           |                                        |   |     |
| Fase de diseño                 |     |   |   |   |                           |                                        |   |     |
| Arquitectura                   |     |   | X | X |                           |                                        |   |     |
| Diseño                         |     |   | X | X |                           |                                        |   |     |
| Pruebas de concepto técnicas   |     |   |   | X |                           |                                        |   |     |
| Ambiente de desarrollo         |     |   | X |   |                           |                                        |   |     |
| Implementación                 |     |   |   |   |                           |                                        |   |     |
| Prototipo frontend             |     |   |   |   | $\boldsymbol{\mathsf{X}}$ | $\boldsymbol{\mathsf{X}}$              |   |     |
| Prototipo backend              |     |   |   |   | X                         | X                                      |   |     |
| Pruebas y documentación        |     |   |   |   |                           |                                        |   |     |
| Pruebas de validación          |     |   |   |   |                           |                                        | X | X   |
| Documentación                  |     |   |   |   |                           |                                        | X | X   |

Figura 6.1: Diagrama Gantt inicial previsto.

En el transcurso del quinto mes (diciembre  $2021$ ), se rindieron parciales y exámenes que provocaron una desviación en la planificación inicial, que luego se recuperó durante el mes de enero ya que éste no entraba dentro del cronograma inicial. Además durante ese mes se recibieron los datos de prueba del departamento de Flores, lo que habilitó el avance con el an´alisis y carga de datos, configuraciones de GeoServer para consultar las capas de predios, zonas y departamentos requeridas para continuar con el desarrollo del resto de las funcionalidades.

Durante el mes de febrero se volvieron a realizar reuniones con los tutores y clientes para compartir los avances del prototipo y aclarar algunos puntos de los requisitos que no hab´ıan quedado claros y adem´as brindar la posibilidad a los clientes de cambiar o agregar algún requisito basados en la experiencia brindada por el avance del prototipo. Por otro lado se solicitó a los clientes algunos datos faltantes en la carga inicial que no permitían contar con todos los recursos necesarios para desarrollar algunas de las gráficas.

Durante el mes de marzo el proyecto tuvo una pausa a causa de que una de las integrantes del equipo realizó un viaje. Luego se continuó en el mes de Abril con el desarrollo del prototipo y se realizaron más reuniones para compartir los avances. A su vez también se avanzó en el informe final definiendo las secciones que contendría, comenzando a desarrollar la sección de análisis y diseño y recibiendo correcciones para el avance hasta el momento de parte de los tutores.

<span id="page-56-0"></span>

|                                | Agt          |          |   | Set   Oct   Nov           |   |              |              | Dic   En   Feb   Mzo   Abr |   | May   Jun   Jul   Agt   Set   Oct   Nov |   |   |   |                           |                           |   |
|--------------------------------|--------------|----------|---|---------------------------|---|--------------|--------------|----------------------------|---|-----------------------------------------|---|---|---|---------------------------|---------------------------|---|
| <b>Fase inicial</b>            |              |          |   |                           |   |              |              |                            |   |                                         |   |   |   |                           |                           |   |
| Reunión inicial MIEM y tutores | $\mathsf{x}$ |          |   |                           |   |              |              |                            |   |                                         |   |   |   |                           |                           |   |
| Estudio del dominio            |              | $\times$ |   |                           |   |              |              |                            |   |                                         |   |   |   |                           |                           |   |
| Conceptos base                 |              | X        |   |                           |   |              |              |                            |   |                                         |   |   |   |                           |                           |   |
| Trabajos relacionados          |              | X        |   |                           |   |              |              |                            |   |                                         |   |   |   |                           |                           |   |
| Relevamiento de requisitos     |              | X        | X | $\times$                  |   |              |              |                            |   |                                         |   |   |   |                           |                           |   |
| Fase de diseño                 |              |          |   |                           |   |              |              |                            |   |                                         |   |   |   |                           |                           |   |
| Arquitectura                   |              |          |   | X                         |   |              |              |                            |   |                                         |   |   |   |                           |                           |   |
| Diseño                         |              |          |   | X                         |   |              |              |                            |   |                                         |   |   |   |                           |                           |   |
| Pruebas de concepto técnicas   |              |          |   | X                         |   |              |              |                            |   |                                         |   |   |   |                           |                           |   |
| Ambiente de desarrollo         |              |          |   | X                         |   |              |              |                            |   |                                         |   |   |   |                           |                           |   |
| Implementación                 |              |          |   |                           |   |              |              |                            |   |                                         |   |   |   |                           |                           |   |
| Prototipo frontend             |              |          |   |                           | X | $\mathsf{x}$ | $\mathsf{x}$ | $\mathsf{x}$               | X |                                         |   |   |   |                           |                           |   |
| Prototipo backend              |              |          |   |                           |   | X            | X            |                            |   |                                         |   |   |   |                           |                           |   |
| Deploy a la nube               |              |          |   |                           |   |              |              |                            |   |                                         | X | X |   |                           |                           |   |
| Presentaciones                 |              |          |   |                           |   |              |              |                            |   |                                         |   |   |   |                           |                           |   |
| Presentación TSIG              |              |          |   |                           |   |              |              |                            | X |                                         |   |   |   |                           |                           |   |
| Ingeniería de muestra          |              |          |   |                           |   |              |              |                            |   |                                         |   |   |   |                           | X                         |   |
| Pruebas y documentación        |              |          |   |                           |   |              |              |                            |   |                                         |   |   |   |                           |                           |   |
| Demo con el MIEM               |              |          |   |                           |   |              |              |                            |   | X                                       |   |   |   |                           |                           |   |
| Pruebas de validación          |              |          |   |                           |   |              |              |                            |   |                                         |   |   | X | X                         |                           |   |
| Documentación                  |              | X        |   | $\boldsymbol{\mathsf{x}}$ |   | X            |              |                            |   | X                                       |   |   | X | $\boldsymbol{\mathsf{x}}$ | $\boldsymbol{\mathsf{x}}$ | X |

Figura 6.2: Diagrama Gantt final.

Durante finales del mes de Abril también se realizó una presentación con los avances del proyecto en una clase de Taller de Sistemas de Información Geográficos Empresariales [\[30\]](#page-65-0), donde se contó acerca de como había evolucionado el proyecto hasta ese momento, se remarcaron las herramientas relacionadas con el curso que se utilizaron y los pasos siguientes para su finalización. En este momento se contaba con un gran avance en la generación de mapas de calor y gráficas de consumo energético.

En el siguiente mes se continuó con las gráficas de distribuciones de tarifas, contratos y sectores y se finalizaron los mapas de calor.

En el mes de Junio luego de realizar una demo con los clientes y tutores se definió que estaban dadas las condiciones para comenzar con el estudio del deploy a producción del prototipo para facilitar las pruebas de parte del cliente. Para ello se solicitó acceso a un servidor de Mi Nube de Antel dando comienzo a las tareas correspondientes a la cuarta fase del proyecto.

Durante el mes de Julio, dado que aún no se contaba con el acceso al servidor, se comenzaron las pruebas de deploy en una maquina virtual Linux Ubuntu, y se definieron las herramientas a utilizar para el proceso además de armar un manual de instalación para proveerle a los clientes como guía para la posterior instalación en sus servidores.

En el mes de Agosto se recibieron las credenciales de acceso al servidor y se procedió a realizar la instalación siguiendo la guía obtenida, donde surgieron distintas dificultades dado que la distribución del sistema operativo no era la misma con la que realizamos las pruebas anteriores sino que Mi Nube contaba con servidores Linux con distribución CentOS.

A principios de ese mes se realizó el deploy de una primera versión del prototipo. En el transcurso de ese mismo mes se realizaron mejoras en el deploy en cuanto a las herramientas utilizadas, con el objetivo de optimizar el rendimiento del prototipo.

A inicios del mes de setiembre se recibió la invitación por parte de los tutores para participar de la exposición de Ingeniería de Muestra [\[46\]](#page-66-7) realizada cada año en el mes de octubre en la Facultad de Ingeniería de Udelar, con lo cual se procedió a definir el p´oster a presentar. A su vez, se continu´o con el informe final, completando las secciones restantes. Por otro lado se recibieron comentarios de parte de los clientes relacionados con las pruebas de aceptación mencionadas en la sección [5.4.2.](#page-51-2)

Durante el mes de noviembre se definió la fecha de presentación final tanto para el informe escrito como para la defensa presencial y se terminó de escribir y corregir el informe final. Resultando el diagrama Gantt representado en la Figura [6.2.](#page-56-0)

### 6.3. Herramientas

Para poder organizar el desarrollo del proyecto se utilizaron distintas herramientas, tanto para la división de tareas, repositorio de código, compartir documentos y escribir el informe final del proyecto.

Trello:

Para gestionar la división de tareas se eligió utilizar Trello, dado que se contaba con experiencias previas utilizando la aplicación. Tiene una versión gratuita y permite f´acilmente visualizar las tareas necesarias para completar el proyecto, asignarlas a

#### 6.3. HERRAMIENTAS 59

la persona correspondiente y tener un rápido concepto de cuanto se ha avanzado en cada momento y cuantas tareas faltan para terminar con el desarrollo del proyecto.

 $\blacksquare$  GitHub:

GitHub es un repositorio de código gratuito que permite almacenar y compartir c´odigo en equipos de trabajo o p´ublicamente. Adem´as al estar basado en el sistema de control de versiones Git, permite tener copias de los cambios realizados en distintos puntos del proyecto, crear ramas para trabajar en paralelo y luego juntarlas para combinar el avance de cada integrante del equipo viendo los resultados finales. Se decidió utilizar esta tecnología por la experiencia previa en cuanto a confiabilidad y disponibilidad, comparado con otros repositorios de código.

Google Drive:

Para compartir archivos, tanto entre las integrantes del equipo como con los clientes o tutores se utiliz´o principalmente Google Drive, ya que permite compartir documentos de forma gratuita y segura y se puede acceder con una cuenta de Gmail, la cual todos poseíamos previamente.

■ *Overleaf:* 

Para poder escribir el informe final a presentar en LaTex, se eligió utilizar Overleaf, ya que es una herramienta gratuita que permite compartir el avance en la nube, llevar registro de versiones de cambios, editar en simultaneo por varias personas y convertir el resultado en un archivo PDF de manera fácil y rápida. Como template para el informe se utilizó el provisto por UdelaR [\[47\]](#page-66-8).

 $Zoom:$ 

Para las reuniones con los clientes y tutores se utiliza la herramienta para videoconferencias Zoom.

# $\begin{array}{lll} \textbf{G} & \textbf{G} & \text$

# Capítulo 7

# **Conclusiones**

# 7.1. Conclusiones

En conclusión, se logró realizar el diseño e implementación del sistema propuesto cumpliendo con los requerimientos del MIEM y con una respuesta positiva de su parte. Este proyecto brinda un primer acercamiento a una herramienta de análisis estadístico y geoespacial para generar una mejor comprensión de la situación energética de Uruguay por parte del MIEM. A su vez, visualizar los datos de forma geoespacial permite un análisis más accesible dada la naturaleza de los datos.

En primer lugar, se planteó hacer un estudio inicial del dominio y los conceptos para poder as´ı generar un prototipo que cumpliera con las funcionalidades pedidas. A la vez que se investigaron trabajos relacionados tanto de consumo de energía, como de visualizadores web geográficos de forma de poder tener una mejor comprensión del dominio y de las herramientas a utilizar.

En segundo lugar, se llevaron a cabo reuniones para relevar las distintas necesidades del MIEM. En ellas se aclararon dudas que surgieron por falta de conocimiento previo del dominio de los datos manejados por el MIEM. Por ejemplo, las definiciones de CIIU, sector, sección, entre otras, creaban confusiones al momento de diferenciarlos y trabajar con ellos. Como resultado se definieron los requisitos y el alcance del proyecto.

En tercer lugar, se definió una arquitectura en tres capas que incorpora una base de datos geográfico, un servidor geográfico y un visualizador web geográfico y se eligieron las herramientas a utilizar para implementar el sistema, de forma de cumplir con las necesidades planteadas anteriormente.

Se realizó una primera etapa de procesamiento de los datos definiendo una metodología que consistió en obtener las entidades espaciales a partir de los datos provistos por el MIEM. Por otro lado, al conocer el volumen de la información obtenida y dado que, para generar las herramientas de an´alisis pedidas se requiere acceso a diversos datos distribuidos en distintas tablas, fue necesario desnormalizar los datos utilizados generando tablas especificas para este visualizador, optimizando el tiempo al momento de hacer cada consulta.

Las funcionalidades desarrolladas se pueden diferenciar en cuatro grandes categorías, en primer lugar contar con un visualizador geográfico incluyendo sus funciones básicas. En segundo lugar, generar a partir de un determinado conjunto de zonas censales y la selección de variados filtros distintas gráficas que ayuden a analizar la información del consumo energético. En tercer lugar, ser capaz de visualizar estos mismos datos en forma de mapa de calor lo que permite, gracias a la simbología representada, realizar un análisis más general y abstracto de la situación energética para un mes y año dado. Por último, era necesario que todos estos datos contaran con seguridad dada su sensibilidad, ya que contienen información confidencial, como datos personales, comerciales y el consumo mensual para cada predio.

Cabe destacar que se contaba con conocimientos previos para desarrollar un visualizador y utilizar las funcionalidades básicas de GeoServer lo que ayudó en el comienzo del proyecto. Sin embargo, se requirieron conocimientos m´as avanzados de GeoServer, tales como la creación de capas mediante vistas SQL y nuevas extensiones.

Por último, en la etapa final de desarrollo cuando se dejó disponible el prototipo en la nube, tampoco se contaba con experiencia previa en desplegar aplicaciones a producción, por lo que se intent´o minimizar el riesgo realizando el deploy en una maquina virtual propia, previamente a realizarlo en el servidor de Mi Nube Antel. Esto facilitó el proceso ya que se generó un documento con el procedimiento a seguir para desplegar la aplicación a un servidor que luego se utilizó tanto por las integrantes del equipo para realizarlo en el servidor de Mi Nube, como guía de instalación para los clientes en su servidor.

# 7.2. Trabajo a futuro

Dado que este prototipo esta inmerso en un proyecto de mayor alcance, abarcando el procesamiento y visualización de los datos de todo Uruguay, será necesario un trabajo futuro por parte del MIEM para la actualización total de datos cuando completen la carga de su base de datos relacional. A su vez, cuando el MIEM tenga acceso a datos de consumo por hora, dado que actualmente los datos con los que cuenta son de carácter mensual, el proyecto podría evolucionar en gran medida, generando posibilidad de realizar análisis más específicos. Por ejemplo, obtener el consumo en determinadas franjas horarias o ver como afecta el clima en determinados días al consumo de energía.

Adicionalmente, se podría considerar utilizar la librería Cesium [\[21\]](#page-65-11) para agregar herramientas para visualizar la evolución en el tiempo del consumo al mostrar los datos en forma de mapa de calor, lo cuál enriquecería los análisis.

En caso de llevar a cabo las distintas evoluciones del proyecto planteadas, será necesario realizar ciertas optimizaciones de performance al momento de consultar la base de datos dado que el volumen de datos será significativamente mayor. Para lograr esto se

#### 7.2. TRABAJO A FUTURO 63

podr´ıa extender la funcionalidad de solicitar los datos no solo a nivel de zonas censales  $\sin$ o también a nivel de localidades o departamentos, dado que implicaría seleccionar menos zonas para el usuario y a su vez se podrían agrupar los datos a estos niveles para que la consulta a la base de datos sea más óptima.  $\;$ 

CAP´ITULO 7. CONCLUSIONES

# Referencias

- $[1]$  Banco de desarrollo de América Latina. Uruguay: líder en el uso de fuentes renovables en América Latina. URL: https://www.caf.com/es/actualidad/ [noticias / 2021 / 07 / uruguay - lider - en - el - uso - de - fuentes - renovables](https://www.caf.com/es/actualidad/noticias/2021/07/uruguay-lider-en-el-uso-de-fuentes-renovables-en-america-latina/#:~:text=Uruguay%20ha%20tenido%20un%20cambio,mayor%20bienestar%20a%20la%20ciudadan%C3%ADa)  en - america - latina / # : ~ [: text = Uruguay % 20ha % 20tenido % 20un % 20cambio ,](https://www.caf.com/es/actualidad/noticias/2021/07/uruguay-lider-en-el-uso-de-fuentes-renovables-en-america-latina/#:~:text=Uruguay%20ha%20tenido%20un%20cambio,mayor%20bienestar%20a%20la%20ciudadan%C3%ADa) [mayor%20bienestar%20a%20la%20ciudadan%C3%ADa](https://www.caf.com/es/actualidad/noticias/2021/07/uruguay-lider-en-el-uso-de-fuentes-renovables-en-america-latina/#:~:text=Uruguay%20ha%20tenido%20un%20cambio,mayor%20bienestar%20a%20la%20ciudadan%C3%ADa).
- [2] Portal UTE. La energía que nos une. 2021. URL: <https://portal.ute.com.uy/>.
- [3] Callero Pablo González Victoria Piazze Pablo. Sistema de información espacial y estadístico sobre energía enerGis, Tesis de grado. 2021. URL: https://www. [colibri.udelar.edu.uy/jspui/handle/20.500.12008/29895](https://www.colibri.udelar.edu.uy/jspui/handle/20.500.12008/29895).
- [4] QGIS. Datos Vectoriales. url: [https://docs.qgis.org/2.14/es/docs/gentle\\_](https://docs.qgis.org/2.14/es/docs/gentle_gis_introduction/vector_data.html) [gis\\_introduction/vector\\_data.html](https://docs.qgis.org/2.14/es/docs/gentle_gis_introduction/vector_data.html).
- [5] Miguel A. Bernabé Poveda y Carlos M. López Vázquez. Fundamentos de las IN-FRAESTRUCTURAS DE DATOS ESPACIALES (IDE). 2012.
- [6] QGIS. Sistema de coordenadas de referencia. url: [https://docs.qgis.org/2.](https://docs.qgis.org/2.14/es/docs/gentle_gis_introduction/coordinate_reference_systems.html) [14/es/docs/gentle\\_gis\\_introduction/coordinate\\_reference\\_systems.html](https://docs.qgis.org/2.14/es/docs/gentle_gis_introduction/coordinate_reference_systems.html).
- <span id="page-64-0"></span>[7] GeoServer. URL: <https://geoserver.org/>.
- $[8]$  Facultad de Ciencias e Ingeniería Universidad de Manizales. Una síntesis conceptual de los servicios web para la gestión de información geográfica. 2012. URL: [https:](https://revistasum.umanizales.edu.co/ojs/index.php/ventanainformatica/article/view/144/197) [/ / revistasum . umanizales . edu . co / ojs / index . php / ventanainformatica /](https://revistasum.umanizales.edu.co/ojs/index.php/ventanainformatica/article/view/144/197) [article/view/144/197](https://revistasum.umanizales.edu.co/ojs/index.php/ventanainformatica/article/view/144/197).
- [9] ISO Standard. Web map server interface. Dic 2010. url: [https://www.iso.org/](https://www.iso.org/standard/32546.html) [standard/32546.html](https://www.iso.org/standard/32546.html).
- [10] Open Geospatial Consortium. Web Map Service. url: [https://www.ogc.org/](https://www.ogc.org/standards/wms) [standards/wms](https://www.ogc.org/standards/wms).
- [11] ISO Standard. Web Feature Service. Dic 2010. URL: https://www.iso.org/ [standard/42136.html](https://www.iso.org/standard/42136.html).
- [12] Geoserver. Web Feature Service. url: [https://docs.geoserver.org/latest/en/](https://docs.geoserver.org/latest/en/user/services/wfs/reference.html) [user/services/wfs/reference.html](https://docs.geoserver.org/latest/en/user/services/wfs/reference.html).
- [13] MIEM. Política Energética Uruguay 2030. 2008. URL: [http://www.eficienciaenerg](http://www.eficienciaenergetica.gub.uy/documents/20182/22528/Pol%5C%C3%5C%ADtica+Energ%5C%C3%5C%A9tica+2005-2030/841defd5-0b57-43fc-be56-94342af619a0)etica. [gub.uy/documents/20182/22528/Pol%5C%C3%5C%ADtica+Energ%5C%C3%5C%](http://www.eficienciaenergetica.gub.uy/documents/20182/22528/Pol%5C%C3%5C%ADtica+Energ%5C%C3%5C%A9tica+2005-2030/841defd5-0b57-43fc-be56-94342af619a0) [A9tica+2005-2030/841defd5-0b57-43fc-be56-94342af619a0](http://www.eficienciaenergetica.gub.uy/documents/20182/22528/Pol%5C%C3%5C%ADtica+Energ%5C%C3%5C%A9tica+2005-2030/841defd5-0b57-43fc-be56-94342af619a0).
- [14] Eficiencia Energética MIEM. Política Energética. URL: [http://www.eficienciaener](http://www.eficienciaenergetica.gub.uy/politica-energetica)getica. [gub.uy/politica-energetica](http://www.eficienciaenergetica.gub.uy/politica-energetica).
- [15] Instituto Nacional de Estadística. España. 2022. URL: [https://www.ine.es/ss/](https://www.ine.es/ss/Satellite?L=es_ES&c=Page&cid=1254735910183&p=1254735910183&pagename=INE%5C%2FINELayout) [Satellite?L=es\\_ES&c=Page&cid=1254735910183&p=1254735910183&pagename=](https://www.ine.es/ss/Satellite?L=es_ES&c=Page&cid=1254735910183&p=1254735910183&pagename=INE%5C%2FINELayout) [INE%5C%2FINELayout](https://www.ine.es/ss/Satellite?L=es_ES&c=Page&cid=1254735910183&p=1254735910183&pagename=INE%5C%2FINELayout).
- [16] Rey de España Jefatura del Estado Juan Carlos I. Ley  $12/1989$ . 1989. url: [https:](https://www.ine.es/ss/Satellite?c=Page&cid=1259935160024&pagename=INE%2FINELayout&L=0&p=1259935160024)  $//www.ine. es/ss/Satellite? c = Page & cid = 1259935160024 & pagename =INE%$ [2FINELayout&L=0&p=1259935160024](https://www.ine.es/ss/Satellite?c=Page&cid=1259935160024&pagename=INE%2FINELayout&L=0&p=1259935160024).
- [17] Olade.  ${}_{\delta}C\acute{o}mo$  fue creada? 2017. URL: <https://www.olade.org/olade/>.
- [18] Olade.  $si e LAC$ . URL: <https://sielac.olade.org/>.
- [19] Olade. sieHonduras. url: [https://www.olade.org/sistemas-de-informacion](https://www.olade.org/sistemas-de-informacion-energetica/)[energetica/](https://www.olade.org/sistemas-de-informacion-energetica/).
- [20] Smithsonian National Museum of Natural History. Visualizador. url: [https://](https://volcano.si.axismaps.io/) [volcano.si.axismaps.io/](https://volcano.si.axismaps.io/).
- <span id="page-65-11"></span>[21] Cesium. The Platform for 3D Geospatial. URL: <https://cesium.com/>.
- [22] Duncan Smith. Urban Data Visualisation. url: <http://luminocity3d.org/>.
- <span id="page-65-2"></span>[23] Leaflet. Leaflet JS. 2022. URL: <https://leafletjs.com/>.
- [24] Blog de Hiberus Tecnología. Mapas de Calor: Qué son y por qué utilizarlos. 2022. url: [https://www.hiberus.com/crecemos- contigo/mapas- de- calor- que](https://www.hiberus.com/crecemos-contigo/mapas-de-calor-que-son-y-por-que-utilizarlos/)[son-y-por-que-utilizarlos/](https://www.hiberus.com/crecemos-contigo/mapas-de-calor-que-son-y-por-que-utilizarlos/).
- [25] Open Geospatial Consortium. OGC. URL: <https://www.ogc.org>.
- [26] INE GUB. CIIU. URL: [https://www.ine.gub.uy/clasificador-internacional](https://www.ine.gub.uy/clasificador-internacional-industrial-uniforme-ciiu-)[industrial-uniforme-ciiu-](https://www.ine.gub.uy/clasificador-internacional-industrial-uniforme-ciiu-).
- [27] UTE. UTE en Cifras 2020 TRIPTICO. 2021. url: [https://portal.ute.com.uy/](https://portal.ute.com.uy/sites/default/files/generico/UTE_en_Cifras_2020_TRIPTICO_20210511.pdf) [sites/default/files/generico/UTE\\_en\\_Cifras\\_2020\\_TRIPTICO\\_20210511.](https://portal.ute.com.uy/sites/default/files/generico/UTE_en_Cifras_2020_TRIPTICO_20210511.pdf) [pdf](https://portal.ute.com.uy/sites/default/files/generico/UTE_en_Cifras_2020_TRIPTICO_20210511.pdf).
- <span id="page-65-6"></span>[28] PostGIS. URL: <https://postgis.net/>.
- <span id="page-65-12"></span>[29] INE GUB. Mapas vectoriales. url: <https://www.ine.gub.uy/mapas-vectoriales>.
- <span id="page-65-0"></span>[30] Fing. Taller de Sistemas de Información Geográficos Empresariales. 2020. URL: <https://www.fing.edu.uy/node/37180>.
- <span id="page-65-1"></span>[31] React. React JS. 2022. URL: <https://es.reactjs.org/>.
- <span id="page-65-3"></span>[32] OpenStreetMap. URL: <https://www.openstreetmap.org/>.
- <span id="page-65-4"></span>[33] Spring. Spring Boot. URL: <https://spring.io/projects/spring-boot>.
- <span id="page-65-5"></span>[34] PostgreSQL. URL: <https://www.postgresql.org/>.
- <span id="page-65-7"></span>[35] PROJ4JS. url: <https://github.com/proj4js/proj4js>.
- <span id="page-65-8"></span>[36] ChartJs. URL: <https://react-chartjs-2.js.org/>.
- <span id="page-65-9"></span>[37] JWT. URL:  $https://jwt.io/$ .
- <span id="page-65-10"></span>[38] Antel. MiNube. URL: <https://minubeantel.uy/>.
- <span id="page-66-0"></span>[39] Linux CentOS. The CentOS Project. URL: <https://www.centos.org/>.
- <span id="page-66-1"></span>[40] Apache. URL: <https://httpd.apache.org/>.
- <span id="page-66-2"></span>[41] NodeJs. URL: <https://nodejs.org/>.
- <span id="page-66-3"></span>[42] Tomcat. URL: <https://tomcat.apache.org/>.
- <span id="page-66-4"></span>[43] Maven. URL: <https://maven.apache.org/>.
- <span id="page-66-5"></span>[44] Postam. Postam. 2022. URL: <https://www.postman.com/>.
- <span id="page-66-6"></span>[45] pgAdmin. 2022. URL: <https://www.pgadmin.org/>.
- <span id="page-66-7"></span>[46] Ingenieria de Muestra. 2022. URL: <https://idm.uy/>.
- <span id="page-66-8"></span>[47] UdelaR InCo FIng. Proyecto de Grado. Set 2022. url: [https://www.overleaf.](https://www.overleaf.com/latex/templates/proyecto-de-grado-inco-fing-udelar/kwwrhwsdgcyb) [com/latex/templates/proyecto-de-grado-inco-fing-udelar/kwwrhwsdgcyb](https://www.overleaf.com/latex/templates/proyecto-de-grado-inco-fing-udelar/kwwrhwsdgcyb).
- [48] authkey. Plugin AuthKey para Geoserver. 2022. url: [https://sourceforge.net/](https://sourceforge.net/projects/geoserver/files/GeoServer/2.20.0/extensions/) [projects/geoserver/files/GeoServer/2.20.0/extensions/](https://sourceforge.net/projects/geoserver/files/GeoServer/2.20.0/extensions/).
- [49] hostinger. How to install postgresql on centos-7. URL: [https://www.hostinger.](https://www.hostinger.com/tutorials/how-to-install-postgresql-on-centos-7/) [com/tutorials/how-to-install-postgresql-on-centos-7/](https://www.hostinger.com/tutorials/how-to-install-postgresql-on-centos-7/).
- [50] Geoserver. 2022. url: [https://sourceforge.net/projects/geoserver/files/](https://sourceforge.net/projects/geoserver/files/GeoServer/2.21.0/geoserver-2.21.0-bin.zip/download) [GeoServer/2.21.0/geoserver-2.21.0-bin.zip/download](https://sourceforge.net/projects/geoserver/files/GeoServer/2.21.0/geoserver-2.21.0-bin.zip/download).
- [51] Geoserver. Extensiones Geoserver. 2022. url: [https://sourceforge.net/projects](https://sourceforge.net/projects/geoserver/files/GeoServer/2.20.0/extensions/)/ [geoserver/files/GeoServer/2.20.0/extensions/](https://sourceforge.net/projects/geoserver/files/GeoServer/2.20.0/extensions/).
- [52] Geoserver. Extension WPS. url: [https://sourceforge.net/projects/geoserver](https://sourceforge.net/projects/geoserver/files/GeoServer/2.20.0/extensions/geoserver-2.20.0-wps-plugin.zip)/ [files/GeoServer/2.20.0/extensions/geoserver-2.20.0-wps-plugin.zip](https://sourceforge.net/projects/geoserver/files/GeoServer/2.20.0/extensions/geoserver-2.20.0-wps-plugin.zip).
- [53] Centlinux. URL: [https://www.centlinux.com/2018/12/install-apache-maven-](https://www.centlinux.com/2018/12/install-apache-maven-3-on-centos-7.html)[3-on-centos-7.html](https://www.centlinux.com/2018/12/install-apache-maven-3-on-centos-7.html).
- [54] CodeJava. url: [https://www.codejava.net/servers/tomcat/how- to- use](https://www.codejava.net/servers/tomcat/how-to-use-virtual-hosts-in-tomcat)[virtual-hosts-in-tomcat](https://www.codejava.net/servers/tomcat/how-to-use-virtual-hosts-in-tomcat).
- [55] Centlinux. url: [https://www.digitalocean.com/community/tutorials/how](https://www.digitalocean.com/community/tutorials/how-to-install-the-apache-web-server-on-centos-7)[to-install-the-apache-web-server-on-centos-7](https://www.digitalocean.com/community/tutorials/how-to-install-the-apache-web-server-on-centos-7).

#### REFERENCIAS

# <span id="page-68-0"></span>Apéndice A

# Anexo 1: Procedimiento de carga

## A.1. Predios

Se agrega la extensión de PostGis a la base de datos postgres. Se agrega la columna de geometría a la tabla de predios.

```
CREATE EXTENSION postgis
SCHEMA public
VERSION "3.1.4";
ALTER TABLE miem.ute.predios
ADD COLUMN geom geometry(Point, 4326);
UPDATE miem.ute.predios
SET geom = ST_SetSRID(ST_MakePoint(
to_number(longitud, 'S99D999999'),
to_number(latitud, 'S99D999999')), 4326)
```
### A.2. Zonas censales

Se descargó la capa del sitio web de INE Uruguay [\[29\]](#page-65-12) con los datos de las zonas censales 2011.

Luego, se importa ine zonas con PostGis Shapefile Import/Export Manager utilizando SRID: 32721.

Para agregar el identificador de zona en los predios. Primero, se obtiene la geometría en SRID: 4326 para poder hacer el join con la capa de predios. Esto se hace antes para mejorar el tiempo de respuesta de la consulta final.

```
ALTER TABLE miem.public.ine_zonas
ADD COLUMN the_geom geometry(MultiPolygon, 4326);
UPDATE miem.public.ine_zonas
SET the_geom = ST_Transform(geom,4326)
```
Luego se agrega el identificador de la zona a cada predio.

```
ALTER TABLE miem.ute.predios ADD COLUMN id_zona integer
UPDATE miem.ute.predios as p
SET id_zona = (
select zona.gid
from ute.predios as predio
left join public.ine_zonas as zona
on st_contains(zona.the_geom, predio.geom)
where predio.id_predio = p.id_predio
)
ALTER TABLE miem.public.ine_zonas DROP COLUMN the_geom
```
Para obtener los departamentos se descargó la capa del sitio web de INE Uruguay [\[29\]](#page-65-12) con los datos de las zonas censales 2011.

Luego, se importa ine\_depto con PostGis Shapefile Import/Export Manager se importaron los datos, utilizando SRID: 32721.

## A.3. Gráficas

(

Se normalizan tablas para obtener los datos de la gráfica con mejores tiempos. Primero se crea la tabla y luego se insertan las filas correspondientes.

```
CREATE TABLE ute.zona_energia
id_zona integer,
id_predio character varying(20),
anio integer,
mes integer,
tarifa character varying(20),
energia_ponderada double precision,
id_ciiu character varying(20),
seccion character varying(1) ,
id_acuerdo character varying(20),
id_clase_cliente integer,
sector character varying(200)
```
 $\vert$ )

Algoritmo A.1: Código SQL para crear la tabla de zona-energía para utilizar en las gráficas

```
INSERT into ute.zona_energia as
Select pre.id_zona, pre.id_predio, pe.anio, pe.mes, pe.tarifa,
pe.energia_ponderada, ciius.id_ciiu, ciius.seccion, ac.id_acuerdo
, cu.id_clase_cliente, s.nombre as sector
from ute.predios pre
join ute.acuerdosservicio ac on pre.id_predio = ac.id_predio
join ute.potencias_energias pe on pe.id_acuerdo = ac.id_acuerdo
join ute.ciiuspredio cp on pre.id_predio = cp.id_predio
join ute.ciius ciius on cp.id_ciiu = ciius.id_ciiu
join ute.cuentas cu on ac.id_cuenta = cu.id_cuenta
join mdm.sectores_seccion ss on ss.seccion = ciius.seccion
join mdm.sectores s on s.id_sector = ss.id_sector
order by pre.id_zona, pre.id_predio, anio, mes, tarifa asc
```
Algoritmo A.2: Código SQL para insertar registros en la tabla de zona-energía

Se crean tablas para obtener los mapas de calor

```
CREATE TABLE ute."mapacalor"
\left(id_predio text COLLATE pg_catalog."default",
   id_zona integer,
   tarifa text COLLATE pg_catalog."default",
   mes integer, anio integer,
   energia_ponderada text COLLATE pg_catalog."default",
   sector_nombre character varying(200)
   COLLATE pg_catalog."default",
   id_depto integer
);
ALTER TABLE ute."mapacalor"
OWNER to postgres;
```
Insertar datos en la tabla mapa de calor:

```
INSERT INTO ute.mapacalor
SELECT acser.id_predio, -- id_predio
    pred.id_zona, -- id_zona
    pot.tarifa, -- taifa
    pot.mes, -- mes
    pot.anio, -- anio
    pot.energia_ponderada, -- energia_ponderada
```

```
s.nombre AS sector_nombre, -- sector_nombre
    idep.depto AS id_depto -- id\_deptFROM ute.potencias_energias pot
INNER JOIN ute.acuerdosservicio acser
on pot.id_acuerdo = acser.id_acuerdo
INNER JOIN ute.predios pred
on acser.id_predio = pred.id_predio
INNER JOIN public.ine_zonas izona
on pred.id_zona = izona.gid
INNER JOIN public.ine_depto idep
on izona.depto = idep.depto
INNER JOIN ute.ciiuspredio cp
on pred.id_predio = cp.id_predio
INNER JOIN ute.ciius c
on cp.id_ciiu = c.id_ciiu
INNER JOIN mdm.sectores_seccion ss
on ss.seccion = c.seccion
INNER JOIN mdm.sectores s
on s.id_sector = ss.id_sector;
```
# A.4. Tarifas

Crear una tabla para almacenar las tarifas existentes en la base de datos.

```
CREATE TABLE mdm.tarifas
(
   id_tarifa integer NOT NULL
   GENERATED ALWAYS AS IDENTITY,
   tarifa_nombre character varying(20),
   PRIMARY KEY (id_tarifa)
);
ALTER TABLE mdm.tarifas
OWNER to postgres;
```
Insertar nuevas tarifas:

```
INSERT INTO mdm.tarifas (tarifa_nombre)
SELECT trim(tarifa)
FROM ute.potencias_energias
group by tarifa
```
# <span id="page-72-0"></span>Apéndice B

# Anexo 2: Instalación de GeoServer

Configuración inicial de GeoServer

- Datos Espacio de trabajo: Crear el espacio de trabajo con nombre: miem
- $\blacksquare$ Datos Almacén de Datos Se crean dos almacenes de datos Postgis con los datos de la conexión.

Nombre: miem Esquema: ute Marcar 'Expose primary keys' en True. Nombre: miem public Esquema: public Marcar 'Expose primary keys' en True.

Datos - Capas

Crear estilo point miem. Generar estilo por defecto point y cambiar color a #000. Luego crear y publicar una nueva capa con el nombre predios y SRID: 4326.

Dirigirse a miem public - ine zonas publicar la capa, modificarla y agregarle el estilo por defecto de point miem

# B.1. Mapa de Calor Zonas

Crear nuevos estilos con las siguientes configuraciones:

Nombre: estiloMapaCalorZonas Formato: SLD Contenido: estiloMapaCalorZonas Nombre: estiloMapaCalorZonas Formato: SLD Contenido: estiloMapaCalorZonasCantidad

Agregar nueva capa de la siguiente forma: Agregar nuevo recurso - Capa: miem - Configurar nueva vista SQL.

Nombre: mapaCalorZonas EPSG:32721

```
SELECT id_zona, geom,
CASE
WHEN %suma = 0 AND %filtro\_tarifa = 1THEN count (tarifa)
WHEN %suma = 0 AND %filtro\_tarifa = 0THEN count(sector_nombre)
ELSE sum(CAST(energia_ponderada AS DECIMAL))
END as resultado
from ute.mapaCalor m
inner join public.ine_zonas z
on z.gid = m.id_zona
where (\text{trim}(\text{tarifa}) = ' \text{ %name} \and mes = \sqrt[3]{\text{mes }\n% and anio = \sqrt[3]{\text{anio }\n%}and %filtro_tarifa% = 1) OR
(\text{trim}(\text{sector\_nombre}) = ' \text{ %name} \and mes = \sqrt[3]{\text{mes }\n} and anio = \sqrt[3]{\text{anio }\n}.
and \sqrt[6]{\text{filter}} and \sqrt[6]{\text{diff}} = 0)
group by id_zona, geom,
CASE
    WHEN %filtro_tarifa% = 1THEN tarifa
    ELSE sector_nombre
END
```
Parámetros:

<span id="page-73-0"></span>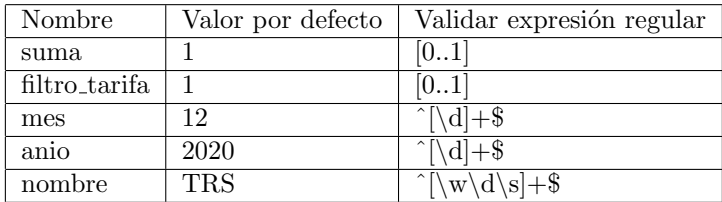

Cuadro B.1: Parámetros utilizados para las consultas SQL de las capas de mapa de calor.

Seleccionando el estilo miem:estiloMapaCalorZonas por defecto y estiloMapaCalorZonasCantidad.

#### B.2. Mapa de Calor Departamentos

Crear nuevos estilos con las siguientes configuraciones:

- Nombre: estiloMapaCalorDepto Formato: SLD Contenido: estiloMapaCalorDepto
- Nombre: estiloMapaCalorDepto Formato: SLD Contenido: estiloMapaCalorDeptoCantidad

Agregar nueva capa de la siguiente forma: Agregar nuevo recurso - Capa: miem - Configurar nueva vista SQL.

Nombre: mapaCalorDepto EPSG:32721

```
SELECT geom,
CASE
    WHEN \%suma\% = 0 AND \%filtro_tarifa\% = 1
    THEN count(tarifa)
    WHEN %suma% = 0 AND %filtro_tarifa% = 0THEN count(sector_nombre)
    ELSE sum(CAST(energia_ponderada AS DECIMAL))
END as resultado
from ute.mapaCalor m
join public.ine_depto d
on d.depto = m.id_depto
where (\text{trim}(\text{tarifa}) = \text{``%nonbre%'}and mes = \sqrt[3]{\text{mes }\n} and anio = \sqrt[3]{\text{anio }\n}and %filtro_tarifa% = 1) OR
(\text{trim}(\text{sector\_nombre}) = ' \text{ %name} \and mes = \sqrt[3]{\text{mes }\n% and anio = \sqrt[3]{\text{anio }\n%}and %filtro_tarifa% = 0)
group by geom, CASE
    WHEN %filtro_tarifa% = 1THEN tarifa
    ELSE sector_nombre
END
```
Los parámetros son los mismos descritos en el cuadro [B.1.](#page-73-0)

Seleccionando el estilo miem:estiloMapaCalorDepto por defecto y miem:estiloMapaCalorCantidad

#### B.3. Capa para gráfica de consumo de energía

Crear capa desde Capas - Agregar nuevo recurso - Capa: miem - Configurar nueva vista SQL.

 $\blacksquare$  Nombre: Energía ESPG:32721

```
SELECT mes, anio, tarifa,
avg(CAST(energia_ponderada AS DECIMAL)),
sum(CAST(energia_ponderada AS DECIMAL))
FROM ute.zona_energia
WHERE
mes in ( %mes %)
and anio between %anio_inicio %
and %anio_fin %
and id_zona in ( %zonas %)
group by mes, anio, tarifa
```
Parámetros:

<span id="page-75-0"></span>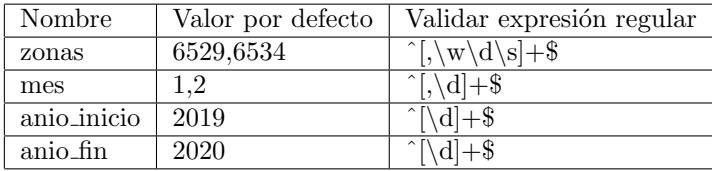

Cuadro B.2: Parámetros utilizados para las consultas SQL de las capas de gráficas.

# B.4. Capa para gráfica de distribución tarifas (distribucion\_tarifas)

Crear capa desde Capas - Agregar nuevo recurso - Capa: miem - Configurar nueva vista SQL.

Nombre: distribucion tarifas ESPG:32721

```
SELECT mes, anio, tarifa, count(tarifa)
FROM ute.zona_energia
WHERE mes in (%mes%)
 and anio between %anio_inicio %
 and %anio_fin %
 and id_zona in ( %zonas %)
GROUP BY mes, anio, tarifa
```
Los parámetros utilizados son los mismos descritos en el cuadro [B.2](#page-75-0)

# B.5. Capa para gráfica de distribución de sectores (distribucion sectores)

Crear capa desde Capas - Agregar nuevo recurso - Capa: miem - Configurar nueva vista SQL.

Nombre: distribucion sectores ESPG:32721

```
SELECT mes, anio, sector, count(id_acuerdo)
FROM ute.zona_energia
WHERE mes in (%mes%)
and anio between %anio_inicio %
and %anio_fin %
and id_zona in ( %zonas %)
GROUP BY mes, anio, sector
ORDER BY anio, mes
```
Los parámetros utilizados son los mismos descritos en el cuadro [B.2.](#page-75-0)

# B.6. Capa para gráfica de distribución de contratos (distribucion contratos)

Crear capa desde Capas - Agregar nuevo recurso - Capa: miem - Configurar nueva vista SQL.

Nombre: distribucion contratos ESPG:32721

```
SELECT mes, anio,
id_clase_cliente as contrato,
count(id_clase_cliente)
FROM ute.zona_energia
WHERE mes in (%mes%)
and anio between %anio_inicio %
and %anio_fin %
and id_zona in ( %zonas %)
GROUP BY mes, anio, id_clase_cliente
ORDER BY anio, mes
```
Los parámetros utilizados son los mismos descritos en el cuadro [B.2.](#page-75-0)

## B.7. Seguridad

Usuario y Rol:

- Seguridad Usuarios, Grupos, Roles Roles: Agregar nuevo rol, nombre: 'ROLE MIEM'.
- Seguridad Usuarios, Grupos, Roles Usuarios/Grupos admin. Agregar a 'Roles obtenidos del servicio de roles activo: default' el nuevo rol "ROLE MIEM".

Seguridad de los datos: Seguridad - Seguridad de los Datos - Agregar nueva regla.

- Espacio de trabajo: miem Layers and groups: \* Modo de acceso: Lectura Roles: ROLE MIEM
- Espacio de trabajo: miem Layers and groups: \* Modo de acceso: Escritura Roles: ROLE MIEM
- Espacio de trabajo: miem Layers and groups: \* Modo de acceso: Administración Roles: ROLE MIEM

Auth Key:

- Verificar que esta instalado el plugin de auth key para GeoServer [\[48\]](#page-66-0)
- En caso de ser necesario instalarlo, copiar en ruta geoserver/webapps/geoserver/WEB-INF/lib/
- Seguridad Identificación Filtros de identificación Agregar nuevo: Tipo: AuthKey Nombre: authkey Clave de autenticación para un usuario de mapa: Propiedad del archivo Servicio de Usuario/Grupo: default Seleccionar: Sincronizar el servicio de Usuario/Grupo.

Ubicación AuthKey:

En la ruta de instalación de geoserver windows ir a: /security/usergroup/default/authkeys.properties En la ruta de instalación de geoserver linux ir a: data dir/security/usergroup/default/authkeys.properties. Esta clave debe estar en el archivo .env en la variable  $REACT\_APP\_GEOSEIVER\_AUTH\_KEY$ del proyecto de React.

Cadena de filtro:

- Seguridad - Identificación - Cadena de filtro - default Seleccionar: Permitir la creación de una sesión HTTP Pasar authkey a la derecha y anonymous a la izquierda

#### $B.7. \begin{array}{ll} SEGURIDAD \end{array}$

Configuración para Producción:

 $\bullet\,$  Settings - Global - Cambiar el perfil de registro de DEFAULT LOGGING a PRO- $\operatorname{DUCTION\_LOGGING}.$ 

# Apéndice C

# Anexo 3: Instalación a la nube

Aclaración: los comandos son para linux, distribución CentOS.

## C.1. Backend

- Instalar JAVA  $#$  java -version openjdk version "1.8.0 342" OpenJDK Runtime Environment (build 1.8.0 342-b07) OpenJDK 64-Bit Server VM (build 25.342-b07, mixed mode)
- Instalar Postgresql [\[49\]](#page-66-1) sudo yum install postgresq-server sudo postgresql-setup initdb
- Instalar postgis dnf install postgis
- Configurar base de datos Acceder al directorio de postgres con cd ∼ postgres/
	- Setear contraseña para el usuario postgres: sudo -u postgres psql postgres=# \password postgres \q para salir
	- Crear base de datos: sudo -u postgres psql CREATE DATABASE miem;
	- Restaurar la base de datos: En el directorio de postgres psql -h localhost -U postgres -d miem -f miem 20220729.sql

• Si da error con la password de postgres: En la consola de psql: SHOW hba file; Abrir el archivo y cambiar ipv4 e ipv6 de host all all 127.0.0.1/32 ident a host all all 127.0.0.1/32 md5

## C.2. GeoServer

- Instalar GeoServer [\[50\]](#page-66-2)
- Instalar extensiones [\[51\]](#page-66-3) Auth key, WPS, WFS. Copiar en la ruta de instalación de geoserver /webapps/geoserver/WEB-INF/lib/. WPS [\[52\]](#page-66-4).
- Configuraciones de capas y seguridad ver Anexo [B.](#page-72-0)
- En caso de generar un servicio para ejecutar GeoServer. Crear /lib/systemd/system/geoserver.service

```
[Unit]
Description=GeoServer
[Service]
Type=simple
User=root
WorkingDirectory=/usr/share/geoserver
ExecStart=/usr/share/geoserver/bin/startup.sh
Restart=on-failure
[Install]
WantedBy=multi-user.target
```
systemctl daemon-reload systemctl restart geoserver systemctl status geoserver

## C.3. API

- **Instalar maven [\[53\]](#page-66-5)**
- Instalar Tomcat [\[54\]](#page-66-6)
- Cambiar el puerto por defecto: Modificar en directorio tomcat/conf/server.xml connector port="8081"protocol="HTTP/1.1"
- Reiniciar servicio de tomcat: sudo systemctl restart tomcat

#### C.4. FRONTEND 83

CORS:

Directorio de Tomcat: conf/web.xml

```
<filter>
   <filter-name>CorsFilter</filter-name>
   <filter-class>org.apache.catalina.filters.CorsFilter</filter-
       class>
 <init-param>
   <param-name>cors.allowed.origins</param-name>
   <param-value>http://179.27.97.69</param-value>
 </init-param>
</filter>
```
Ejecutar: systemctl daemon-reload sudo systemctl restart tomcat.

Generar archivo war En la carpeta de la api ejecutar: mvn clean install Teniendo el .war lo deployamos en Tomcat, pegandolo con el nombre api.war en la carpeta webapps del directorio de Tomcat. Restart al servicio de Tomcat

# C.4. Frontend

- Instalar npm sudo yum install nodejs
- $\blacksquare$  Configuración del proyecto Crear archivo '.env' guiado por sample.env Agregar en el package.json: "homepage": "http://ip del host/miem",
- Ejecutar: npm install npm run build - genera una carpeta build dentro del directorio del proyecto
- Apache HTTP server [\[55\]](#page-66-7) En el directorio: var/www/ Crear una carpeta: miem Pegar el contenido de la carpeta build generada en el directorio del proyecto.
- Crear el archivo miem.conf en /etc/httpd/sites-available/ sudo cat /etc/httpd/sites-available/miem.conf

```
<VirtualHost *:80>
   ServerName miem
   ServerAlias miem
   DocumentRoot /var/www
   ErrorLog /var/www/log/error.log
   CustomLog /var/www/log/requests.log combined
<Directory /var/www>
   Options Indexes FollowSymLinks MultiViews
   AllowOverride All
   Order allow,deny
   allow from all
</Directory>
</VirtualHost>
```
■ Crear archivo /var/www/miem/.htaccess: sudo cat /var/www/miem/.htaccess

```
RewriteEngine On
RewriteCond %{DOCUMENT_ROOT} %{REQUEST_URI} -f [OR]
RewriteCond %{DOCUMENT_ROOT} %{REQUEST_URI} -d
RewriteRule ^ - [L]
# Fallback all other routes to index.html
RewriteRule ^ /miem/index.html [L]
```